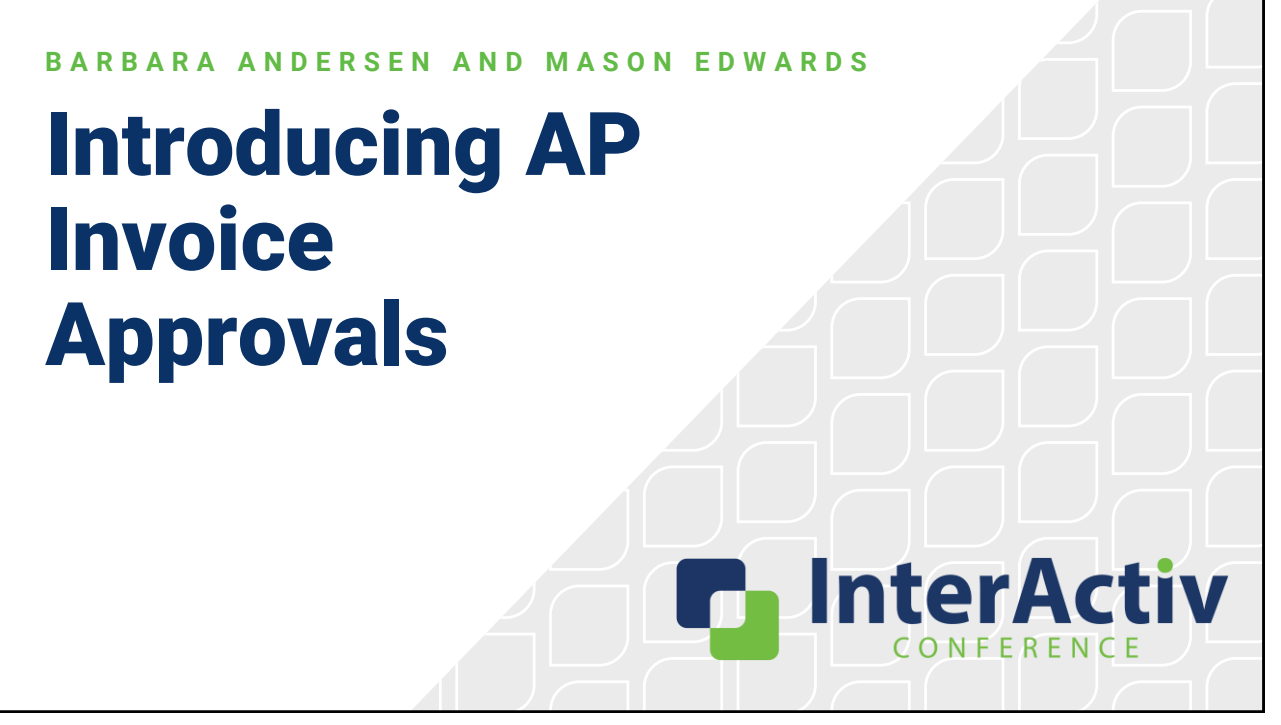

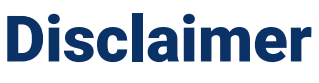

A FFW THINGS FIRST

**This presentation is for information only.**  Evaluate risks before acting based on ideas from this presentation.

**This presentation contains opinions of the presenters.** Opinions may not reflect the opinions of AccountingWare.

#### **This presentation is proprietary.**

Unauthorized release of this information is prohibited. Original material is copyright © 2023 AccountingWare.

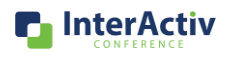

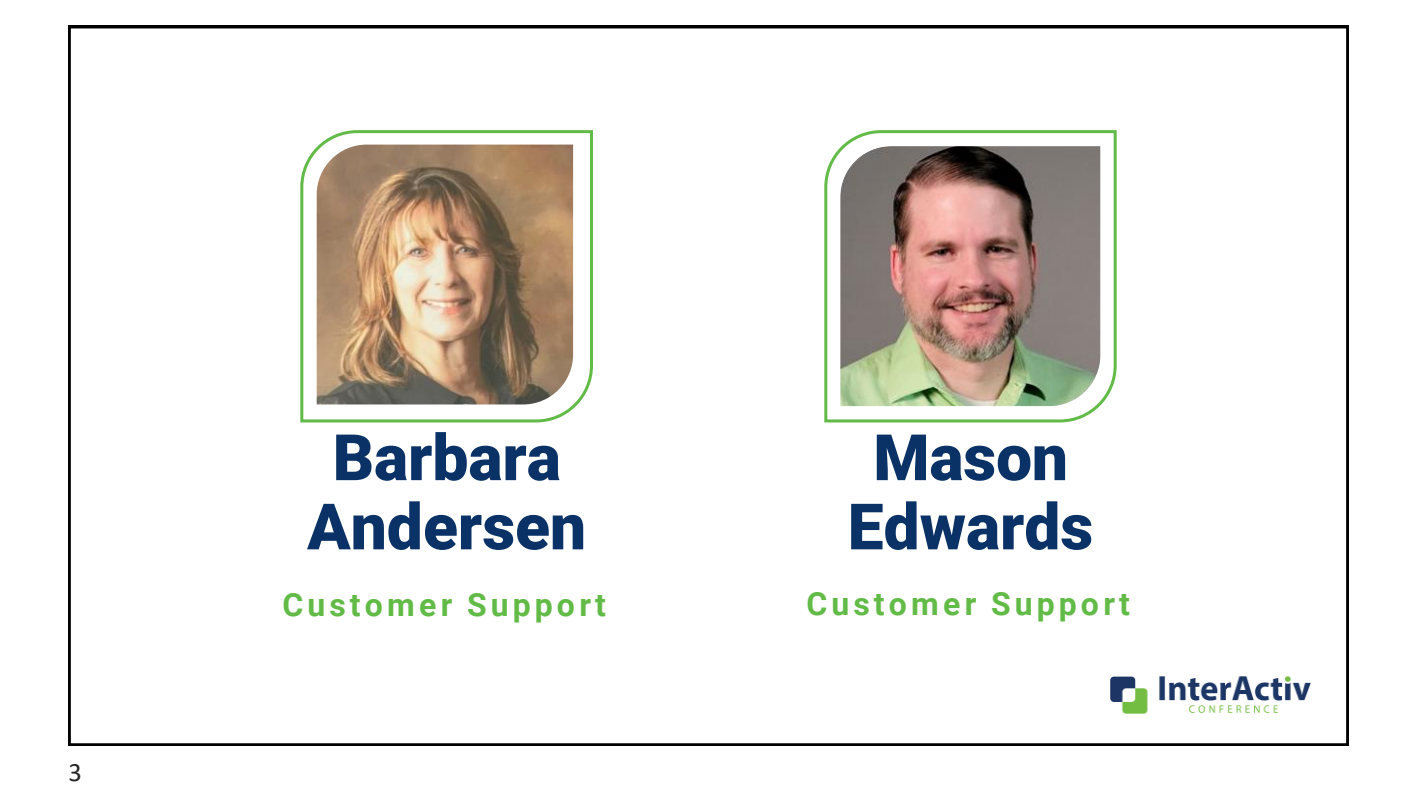

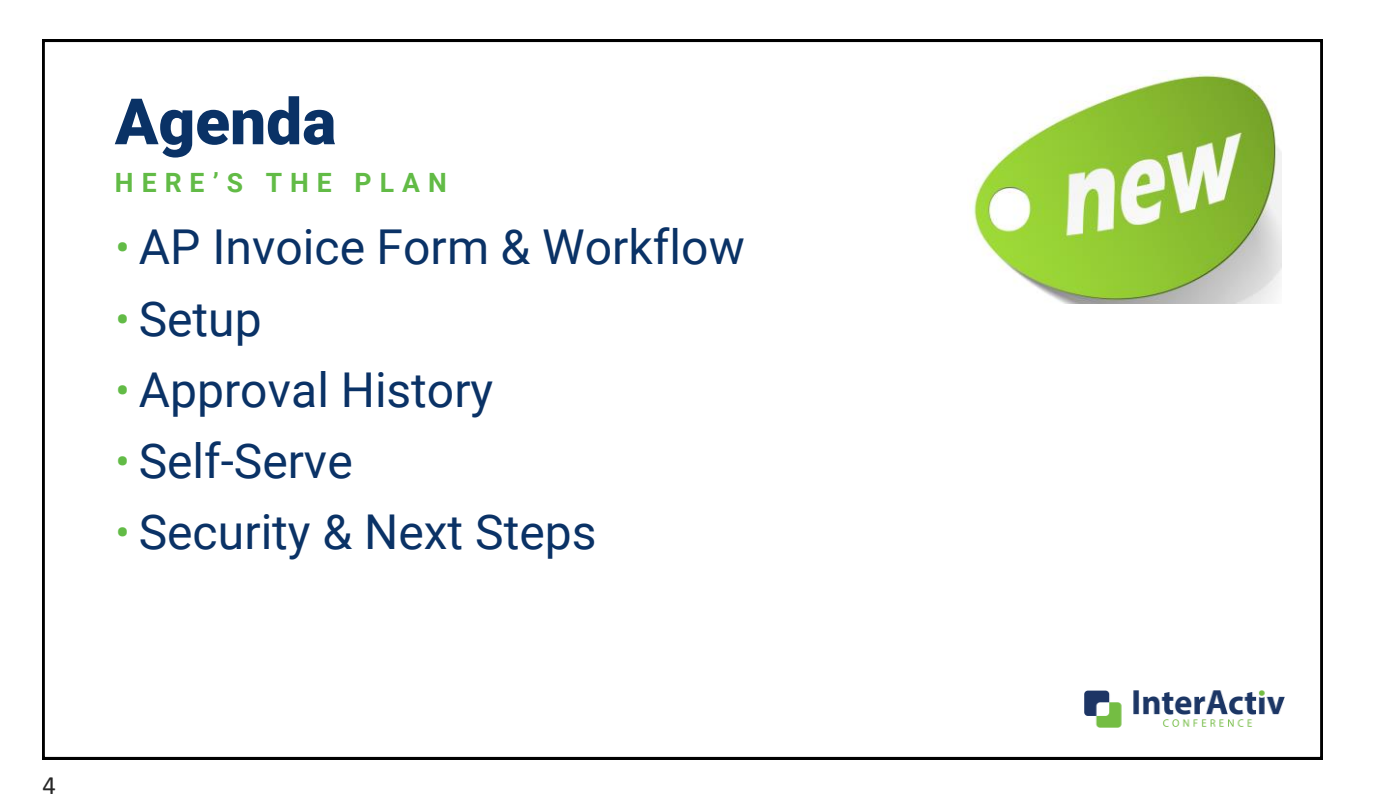

# Why use Invoice Approval? • Reduces Risk of Error & Fraud point of • Audit of Invoice Approval • Identify Approval Delays • Increase Control and Transparency **P** InterActiv

5

## **Invoice Approvers**

Should be responsible for:

- Reviewing invoices submitted to them for approval.
- Making informed judgments about the reasonableness of those invoices.
- Approving or disapproving in a timely manner via ActivityHD or Self-Serve.

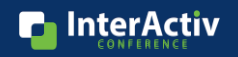

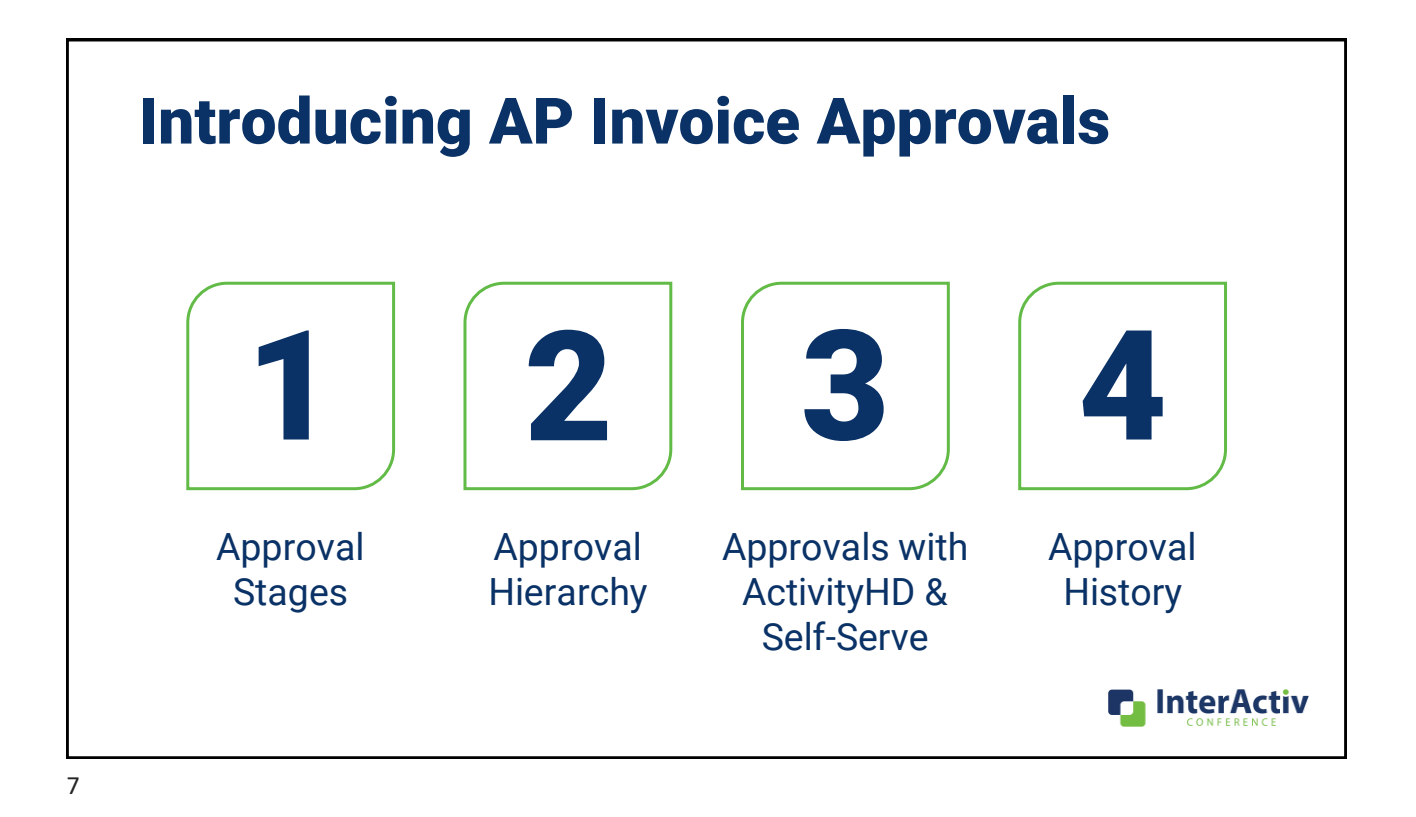

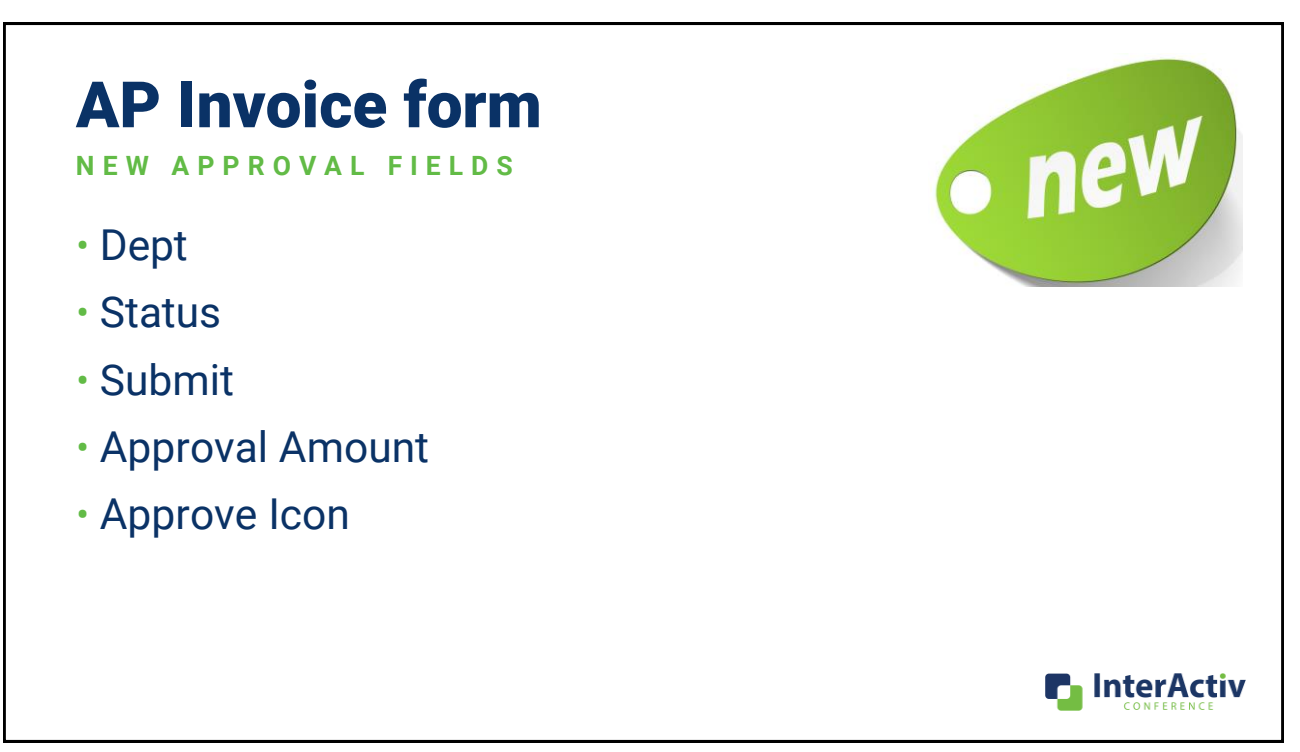

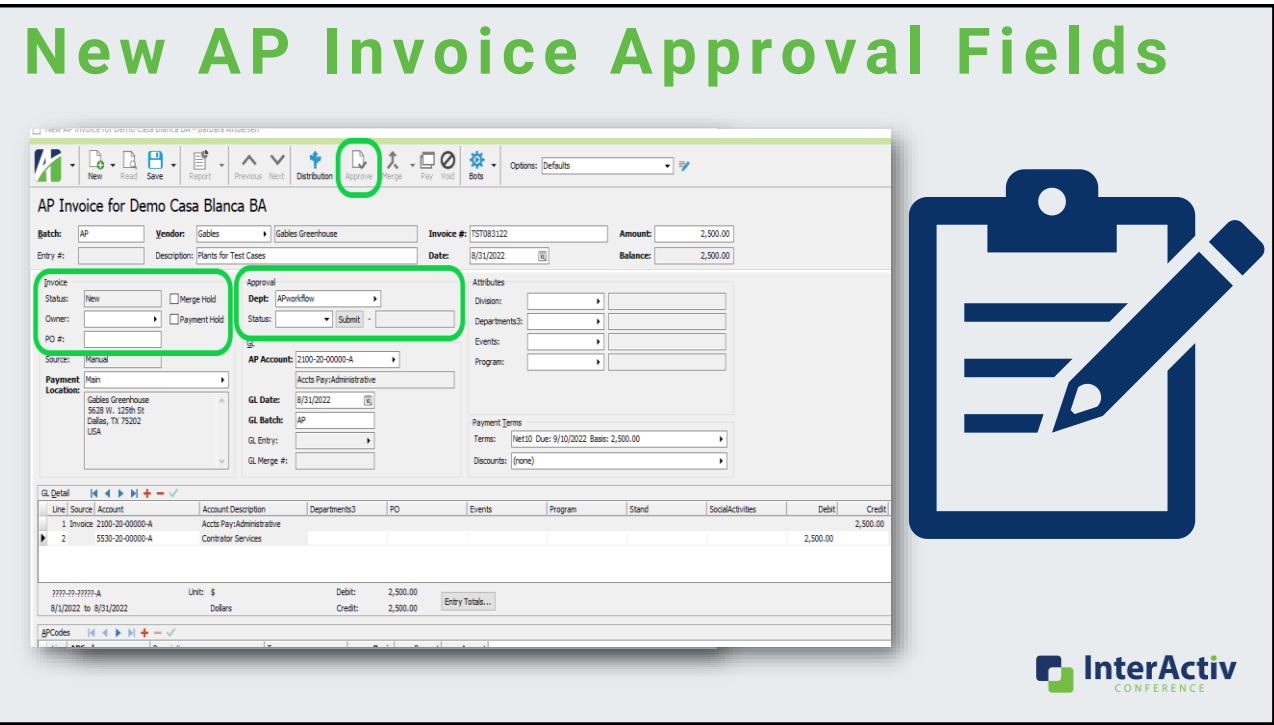

## **New AP Invoice Approval Fields**

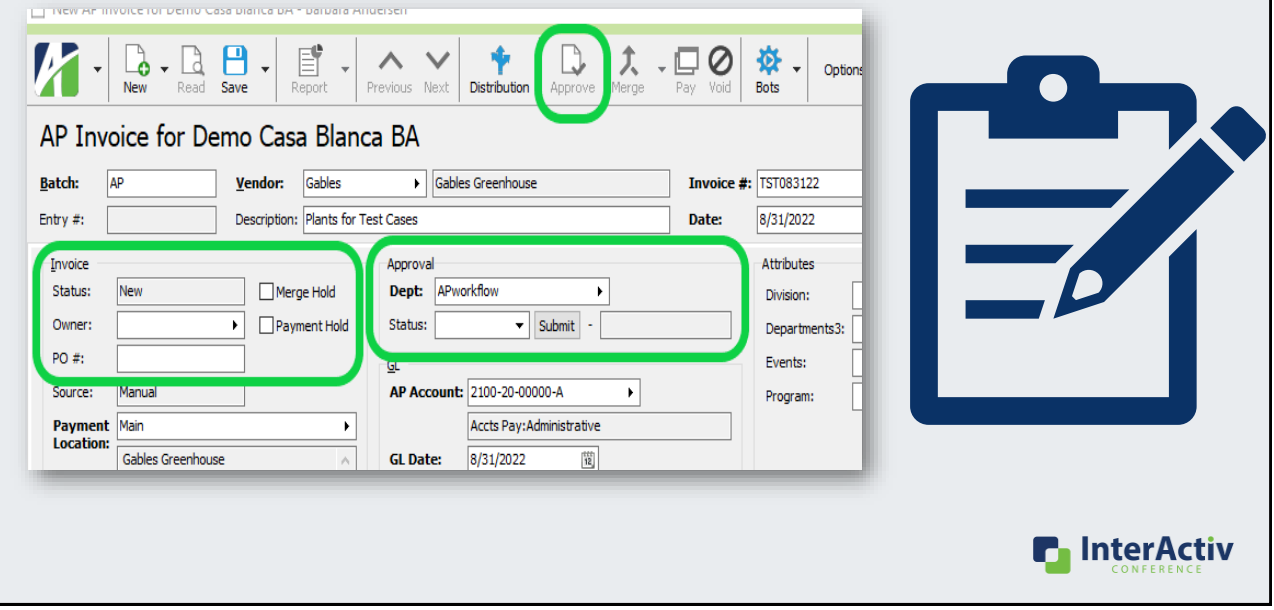

**F** InterActiv

### Set up & Workflow **D E P A R T M E N T S A N D O P E R A T O R S**

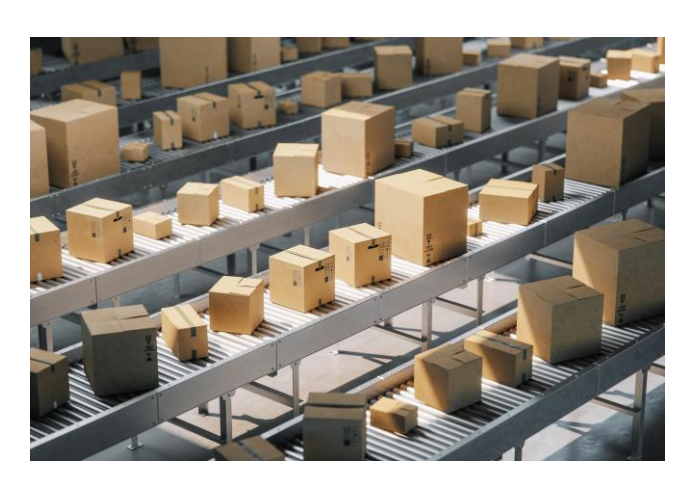

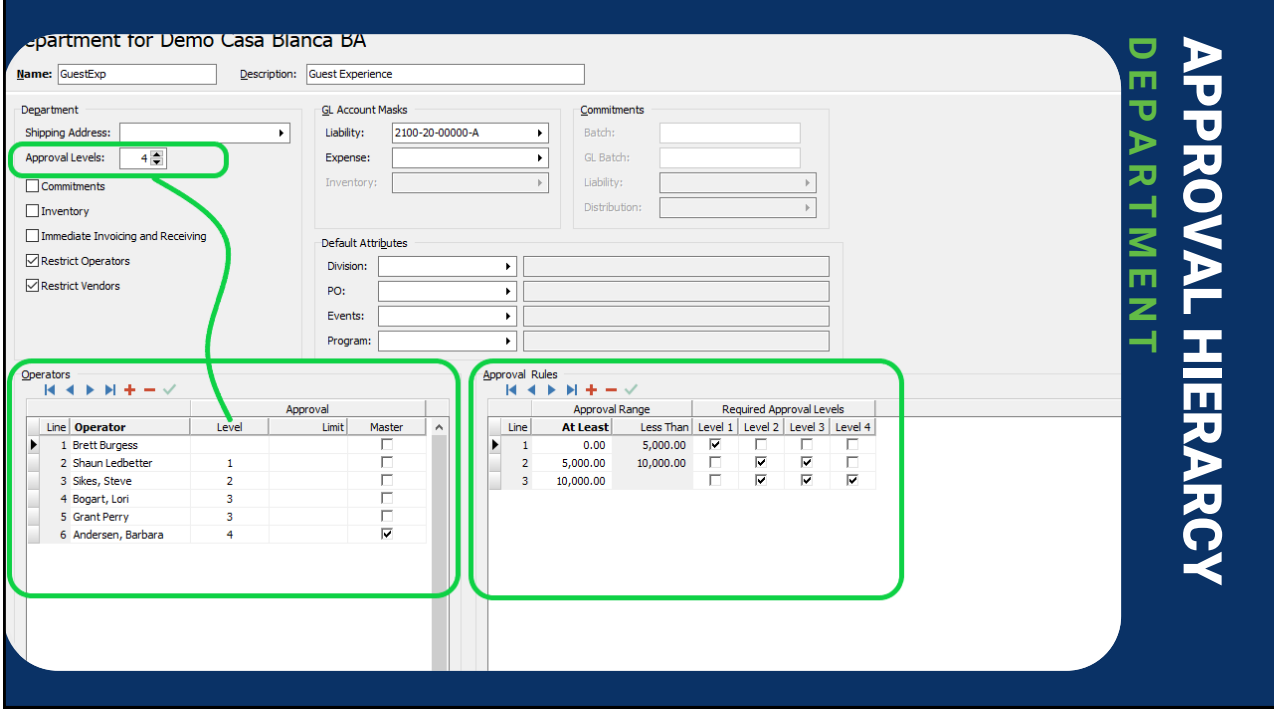

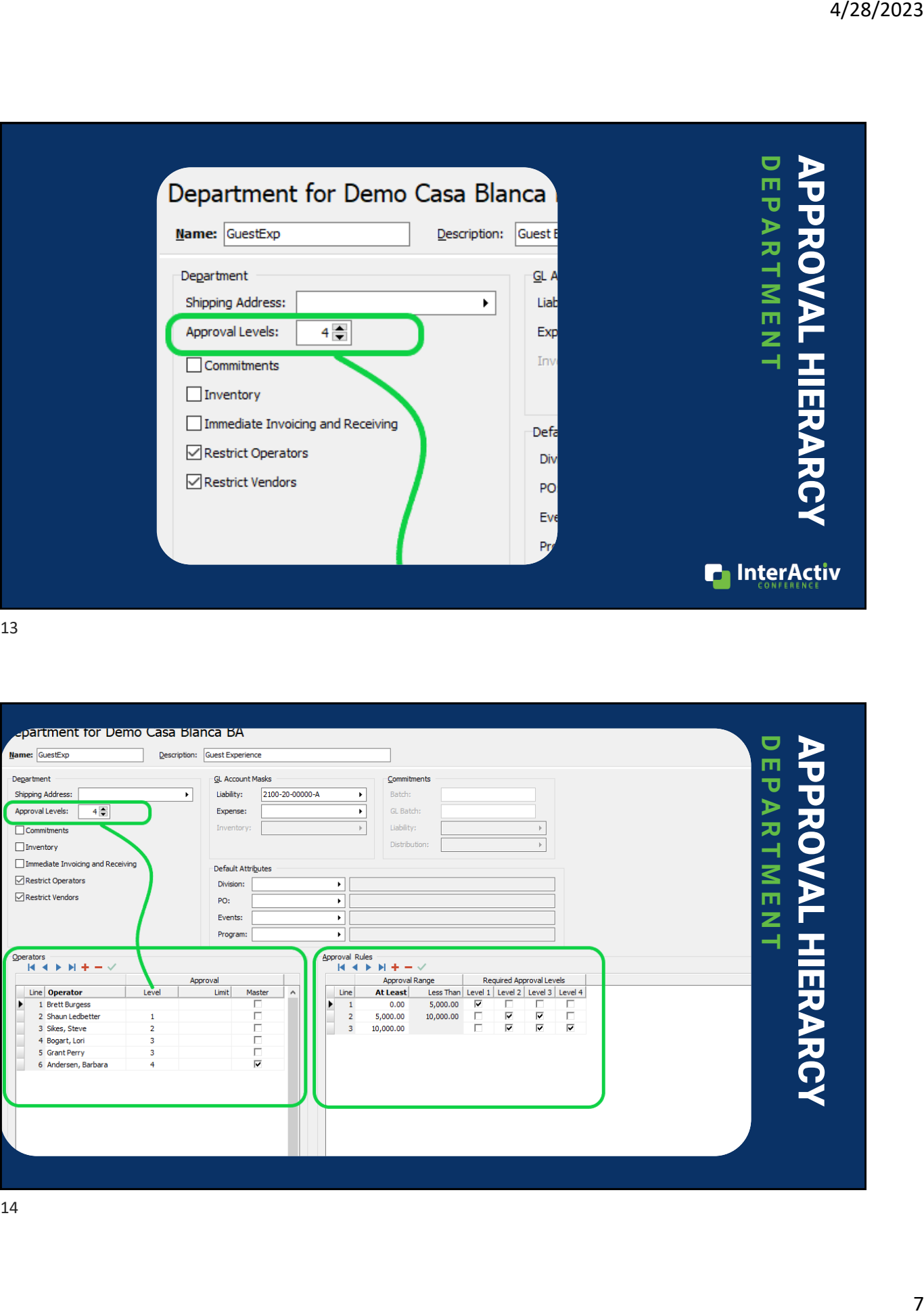

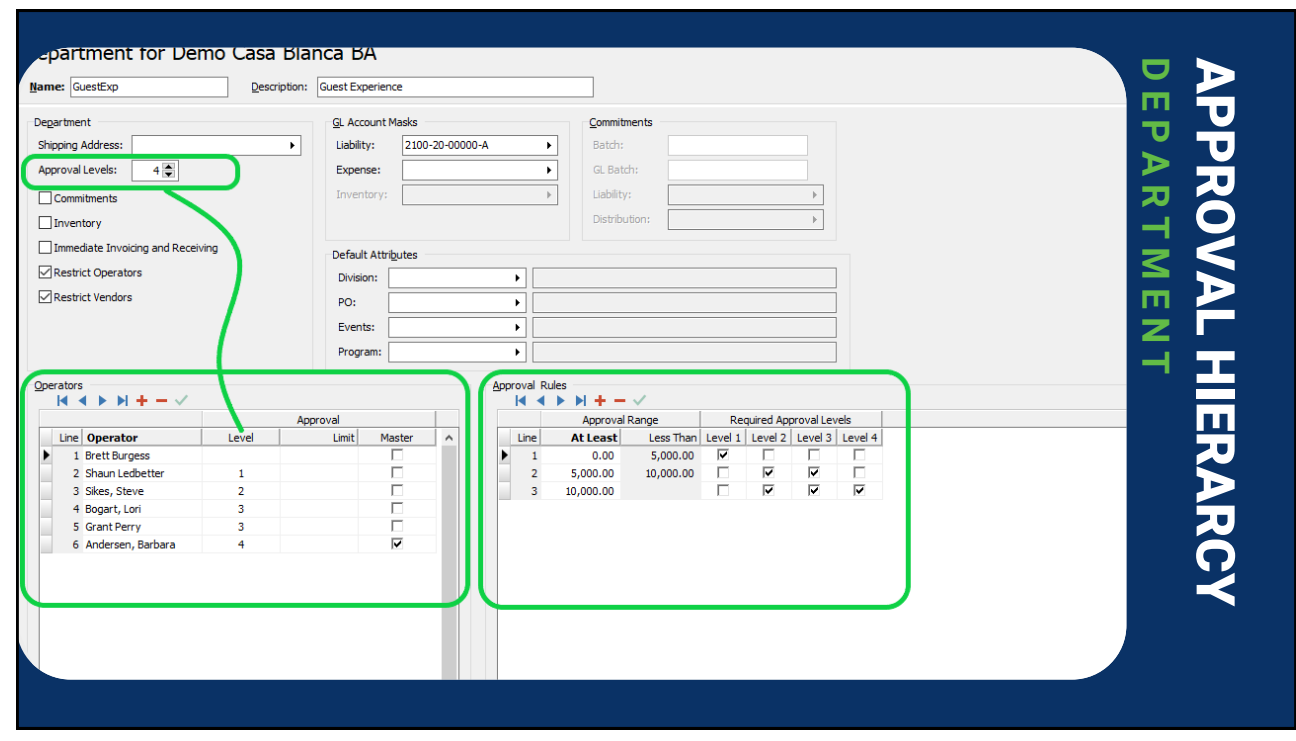

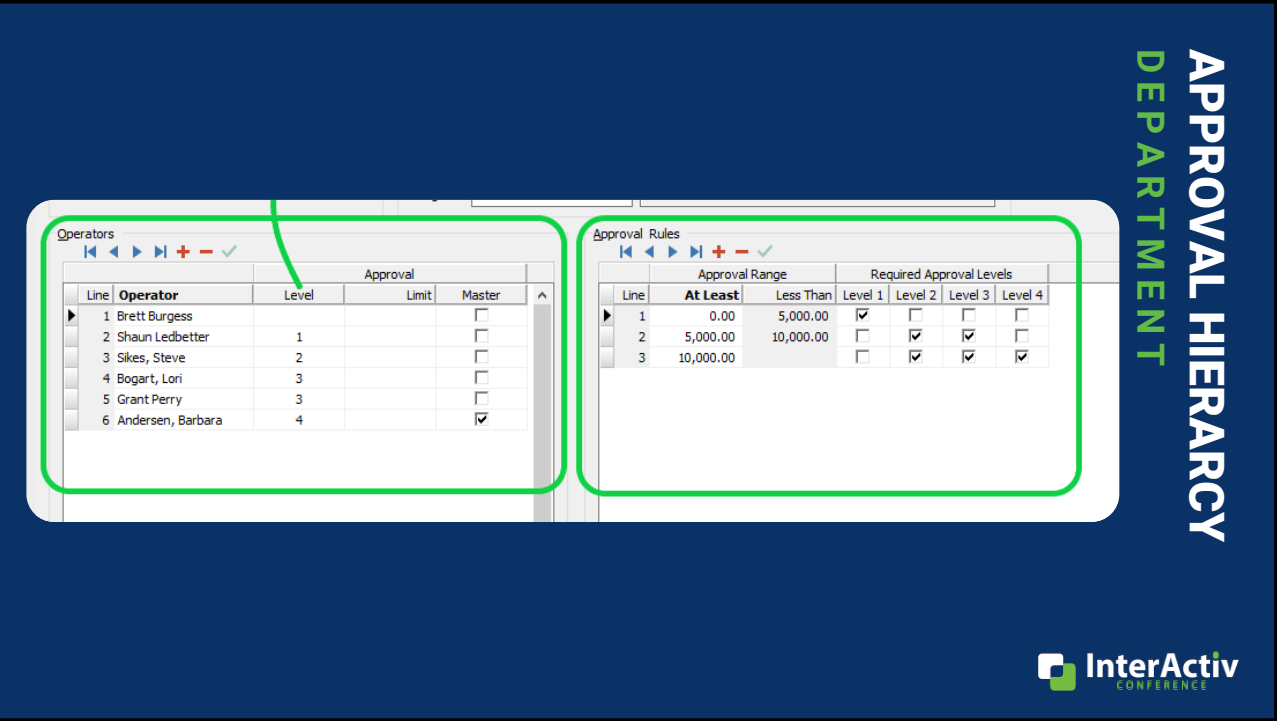

# Introducing AP Invoice Approval Levels

**T H E A P P R O V A L H I E R A R C H Y**

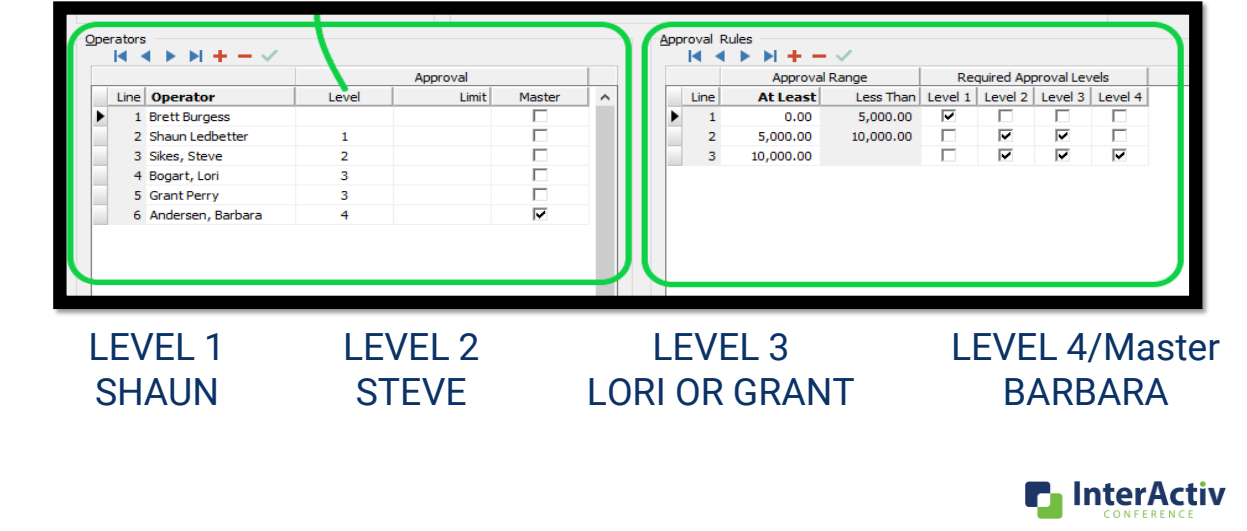

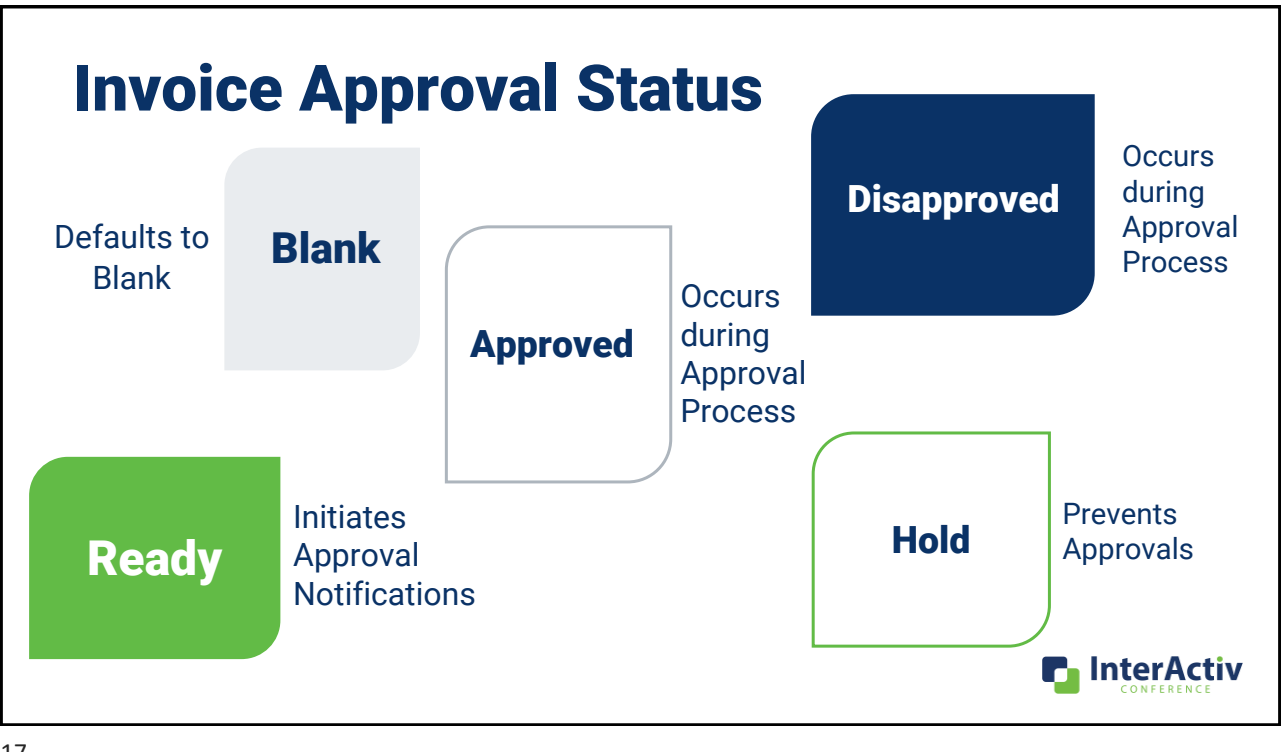

#### **AP Invoice Approval Stages** AP Invoice - AP - 192 TOFDemo Casa bianca bA - barbara Andersen о ò ă Ø New Read Previous Next Pay Save Distribution Merge Void Report Approve AP Invoice for Demo Casa Blanca BA **Batch:** AP Petal  $\triangleright$  Petals Plus Invoice # Vendor: Entry #: 192 Description: Flowers and Decor for Event NEED TO PAY NOW Date: Invoice Approval Dept: GuestExp Status: New Merge Hold  $\blacktriangleright$ Andersen, Barbara Status: Ready Payment Hold  $\blacktriangleright$  Submit -5,025.00 Owner: PO #: <u>GL</u> **P** InterActiv

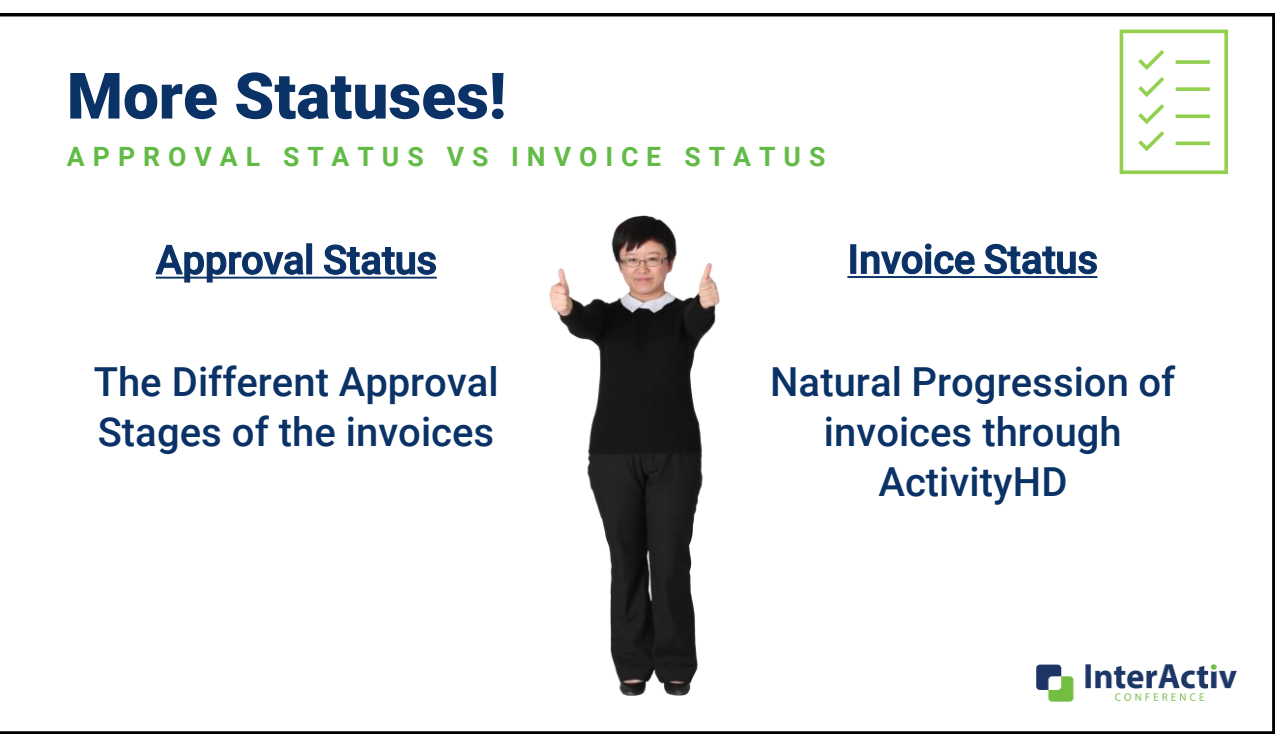

## INVOICE STATUS

- *New*  Default, for new Invoices. With this status they can be deleted or merged.
- **Hold** Cannot be merged. This status is a merge hold.
- *Outstanding* Merged non-Commitment invoices with a balance are set to this can be paid or voided cannot be deleted.
- **Paid** Merged invoices are set automatically to Paid when balances goes to 0. Can be voided if payments has been voided. Cannot be deleted.
- *Committed* Merged Commitment Invoices are set to Committed not Outstanding or Paid.
- *Voided*  Invoices are set to Voided automatically by Void process. Cannot be deleted or Paid. **P.** InterActiv

## How to Approve an Invoice in ActivityHD

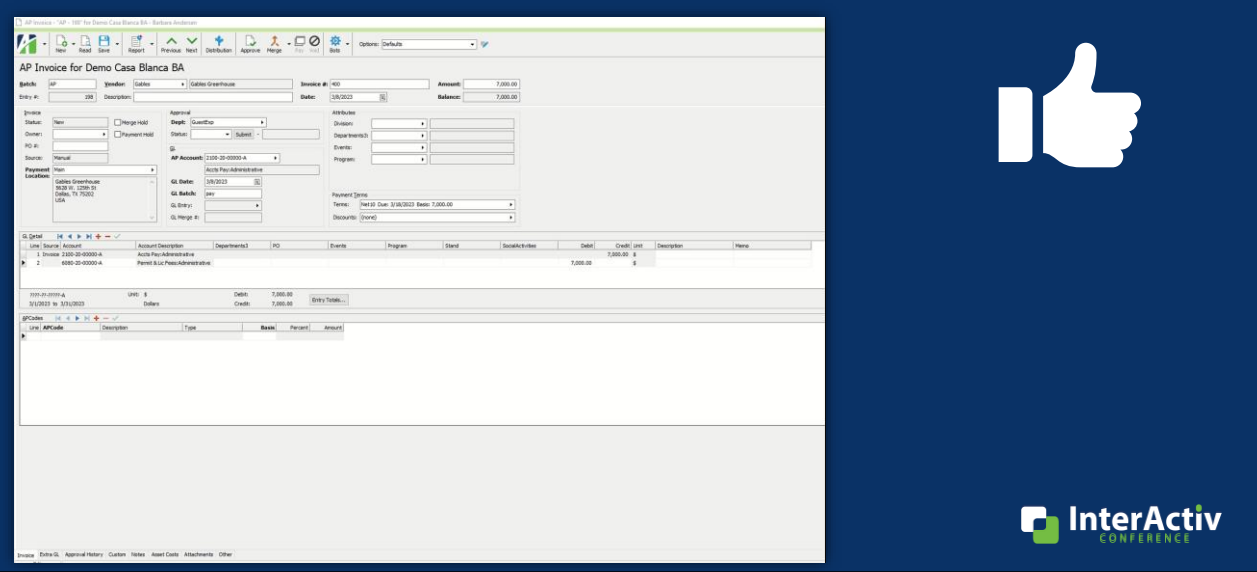

21

#### **[AP Approval \[mp4\]](https://accountingwarestorage.blob.core.windows.net/marketing/2023 InterActiv/AP APPROVAL VIDEO.mp4)**

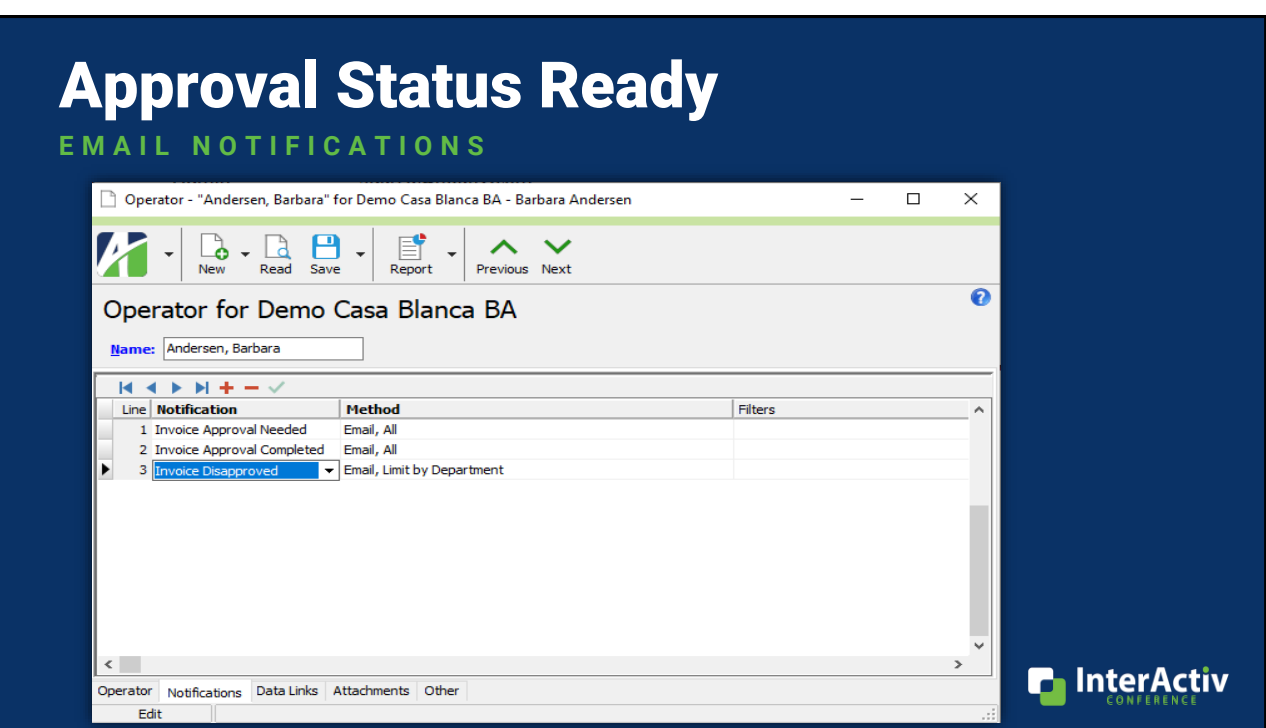

**n** InterActiv

#### Approval Status Ready **EMAIL NOTIFICATIONS**  $\boxed{\square \vee \square \wedge \bot \wedge \cdots}$ Invoice Approval Notification (AP - 176) - Message (HTML) Message Developer Help Q Tell me what you want to do File EStance **Delete** Archive Reply Forward Children Colder El INTERACTIV2023 → To Manager<br>
Bunk v Delete Archive Reply Forward Children V Done (Brunch V Done V Reply & Delete V Move Children V Delete<br>
Delete Archive Reply For Assign Mark<br>Policy v Unread Invoice Approval Notification (AP - 176) noreply@accountingware.com<br>To © Barbara Andersen Andersen, Barbara, An Invoice is ready to be Approved for Demo Casa Blanca BA Vendor: Costco - Costco Invoice #: INV1234 Department: GuestExp

This is an automated message sent by the AccountingWare Activity Notification System.

Description: Barbara Andersen Amount: 2,500.00 Owner: Andersen, Barbara

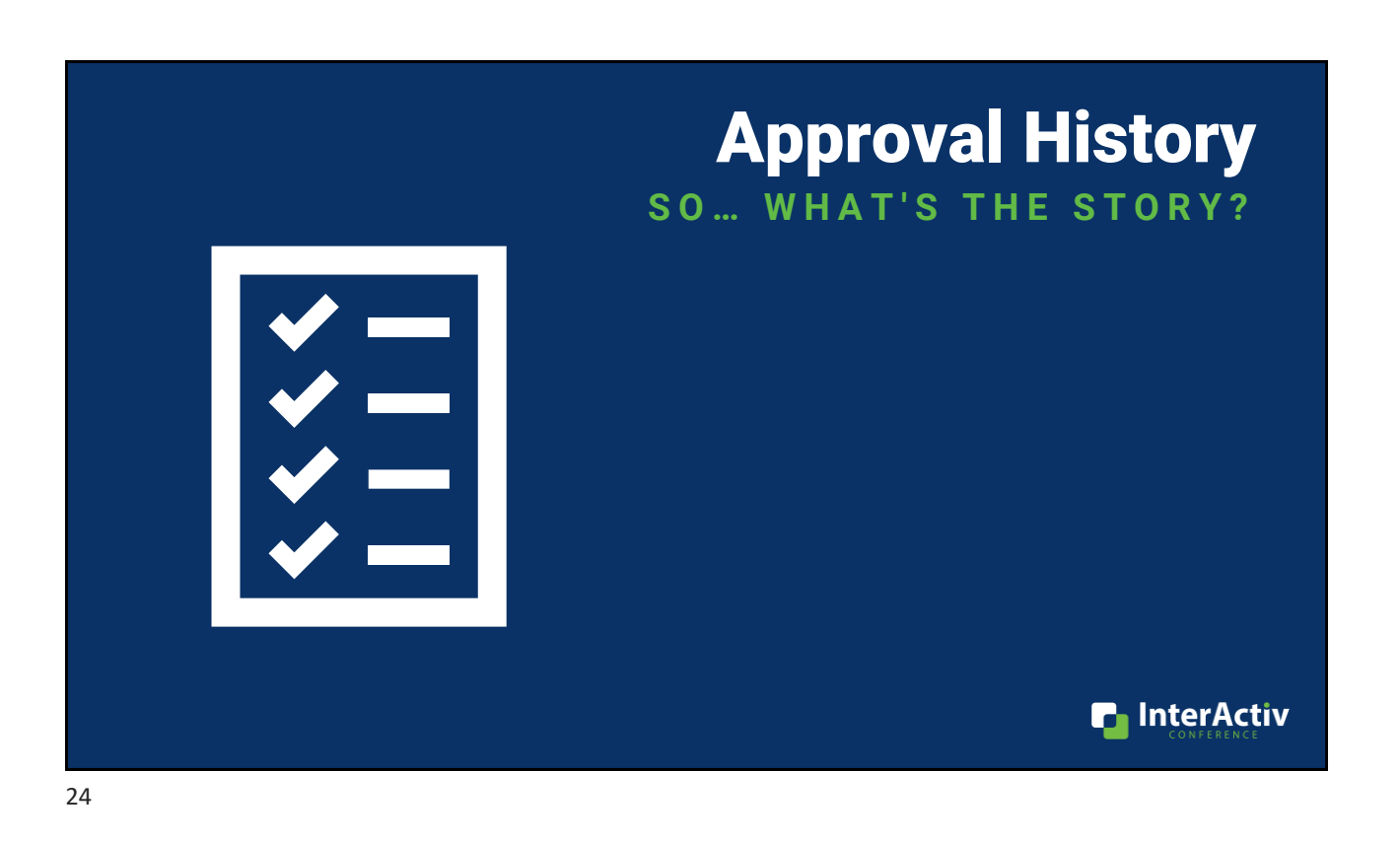

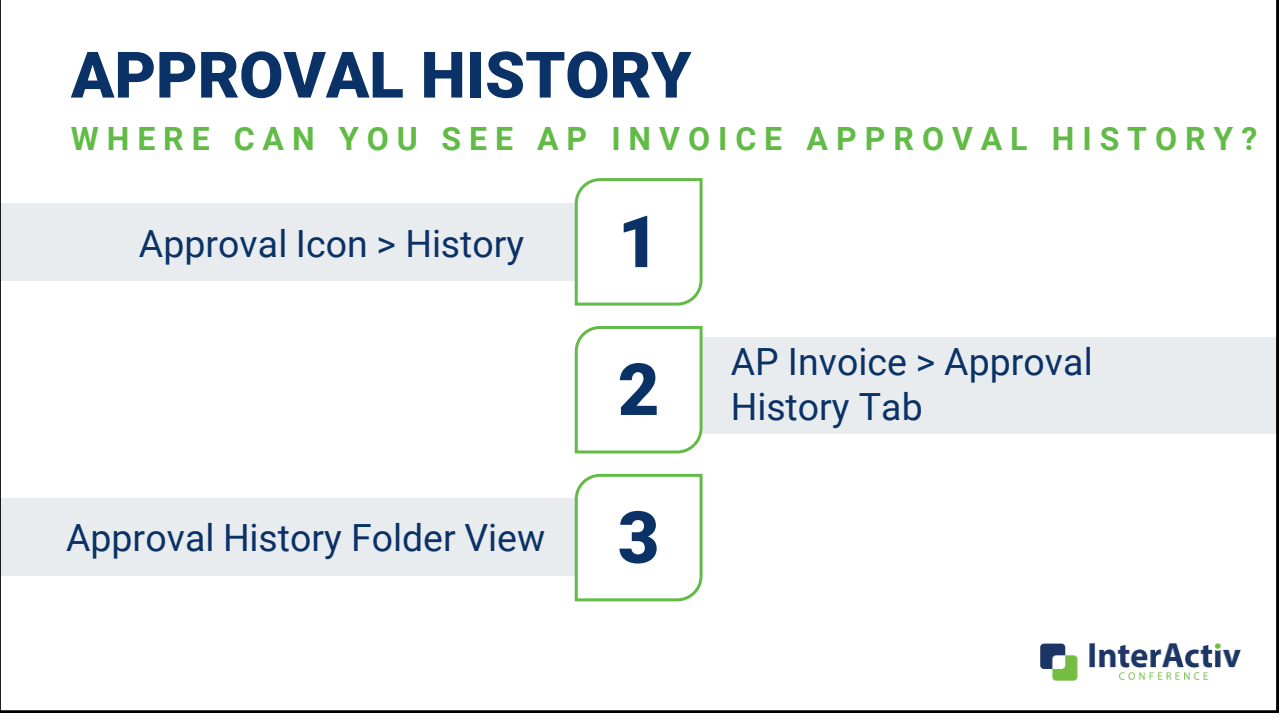

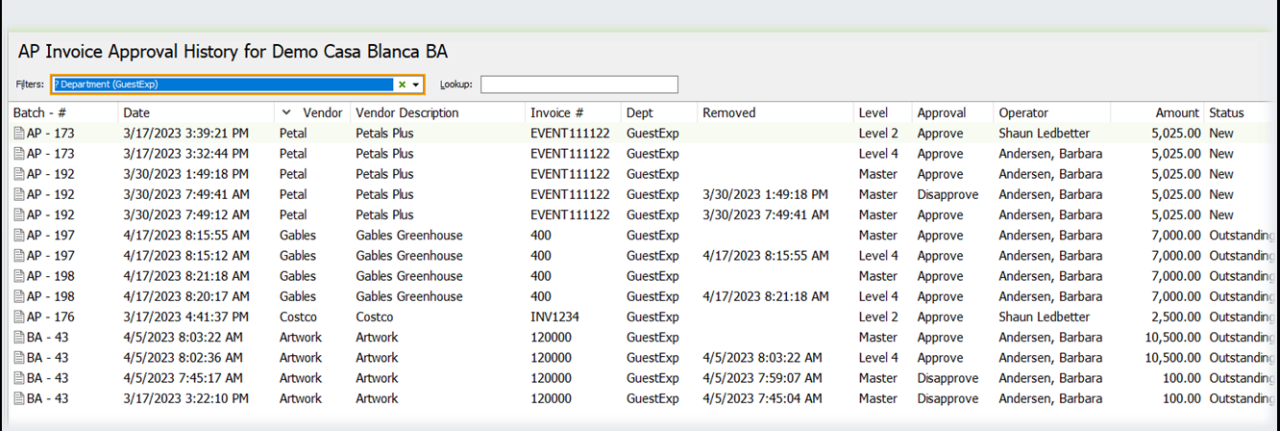

# APPROVAL HISTORY

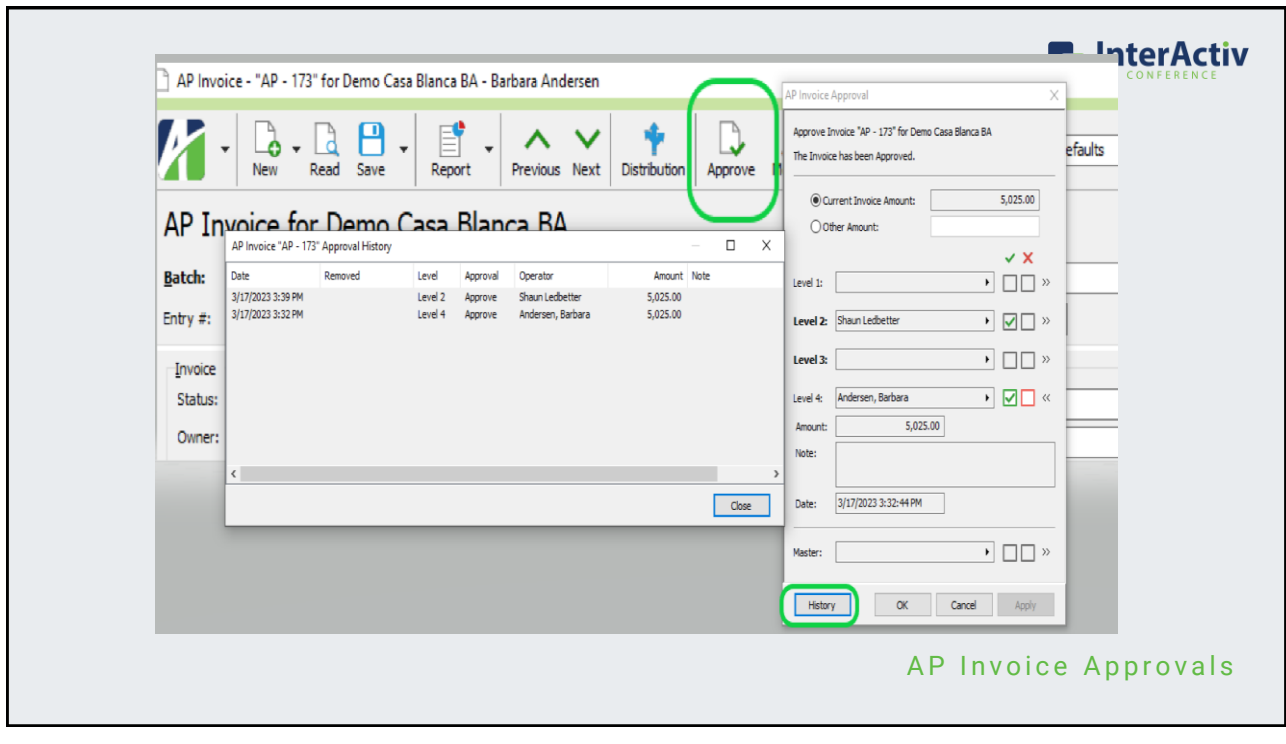

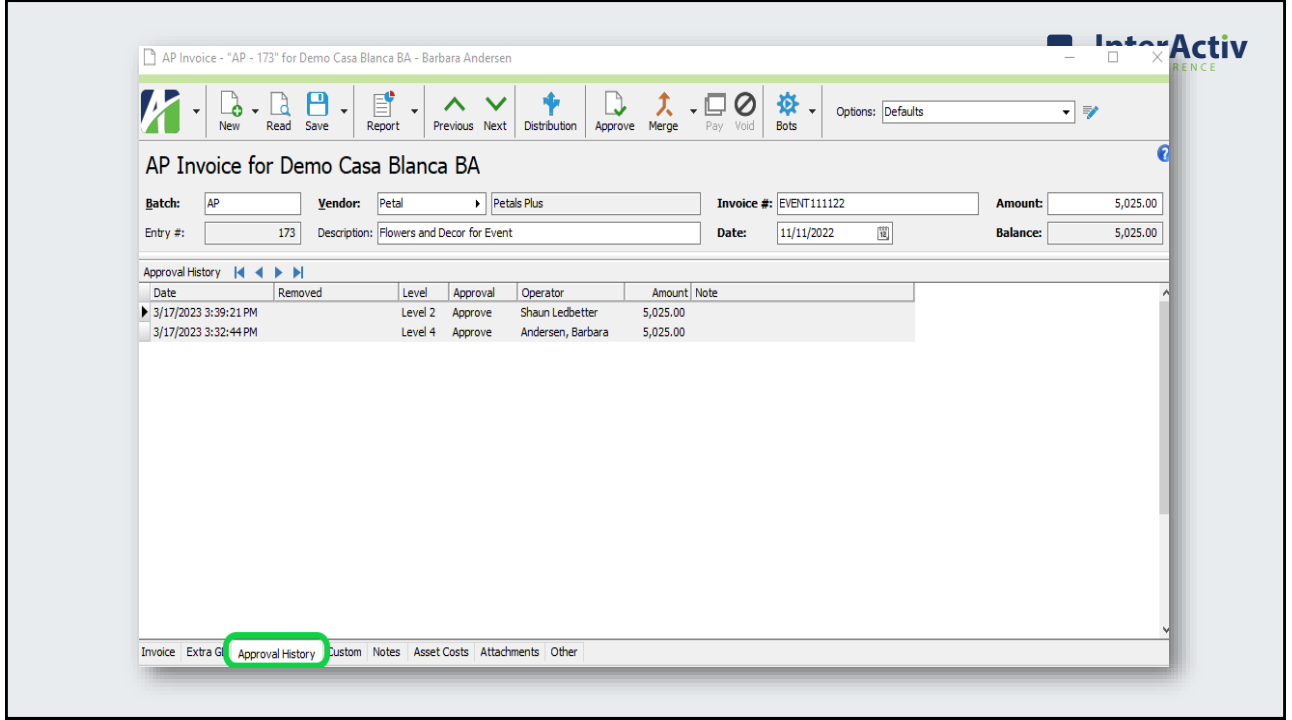

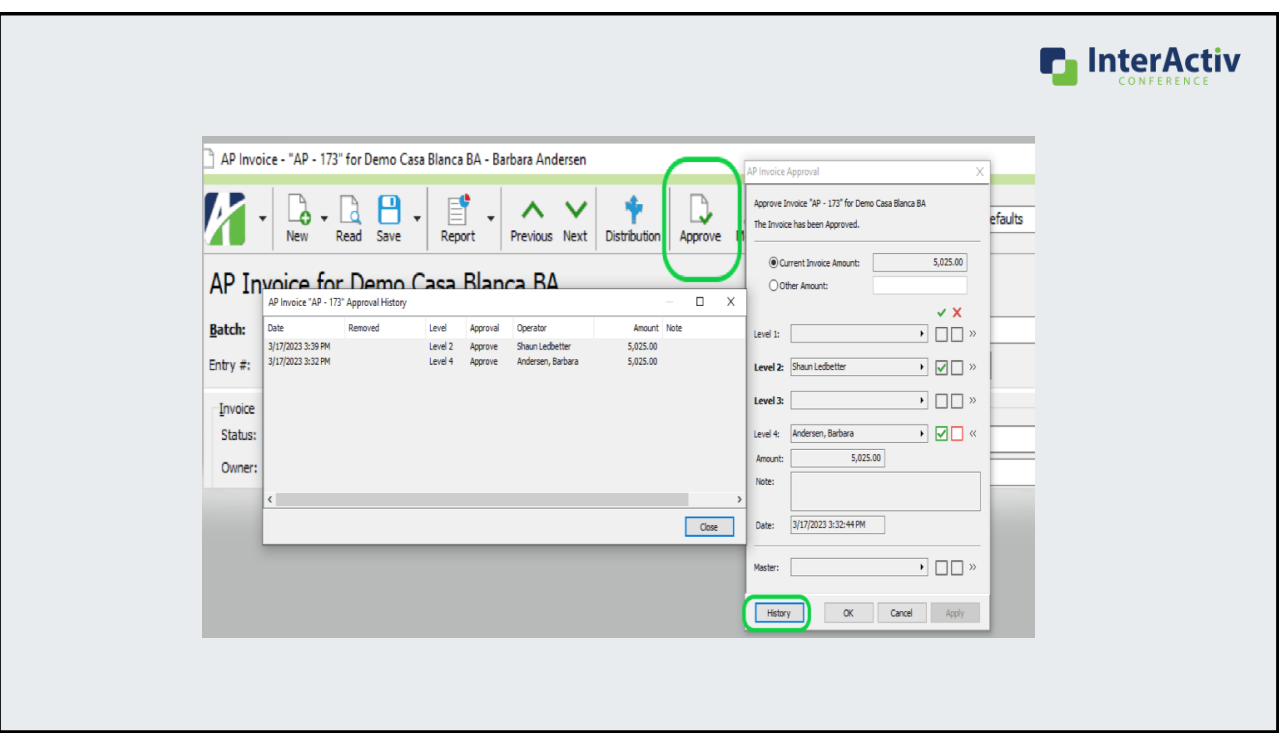

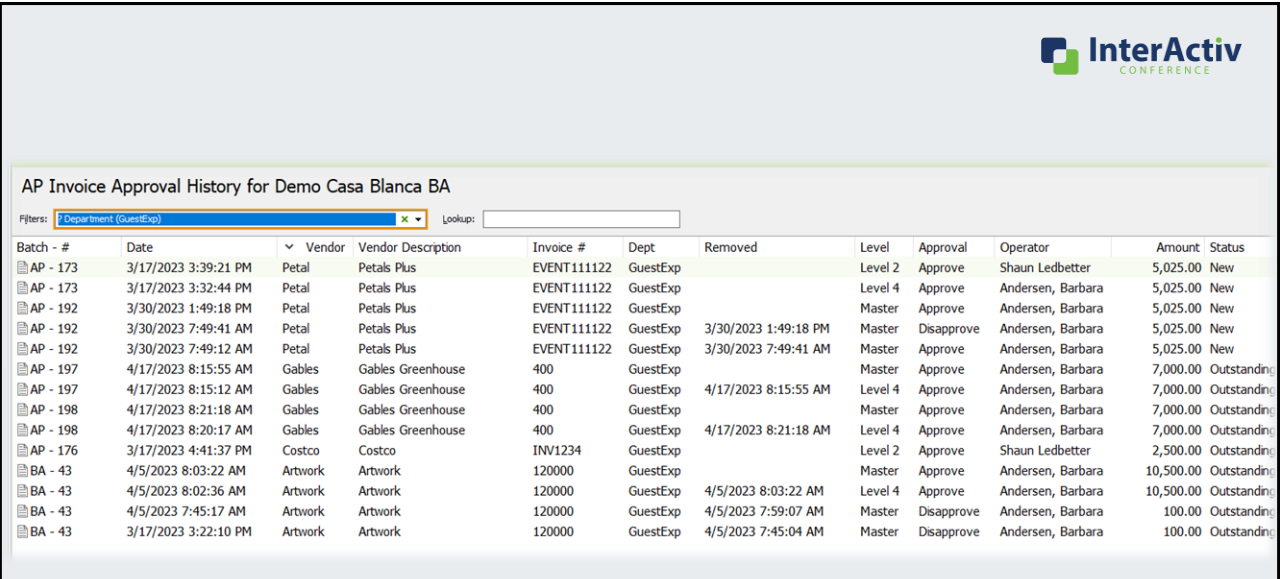

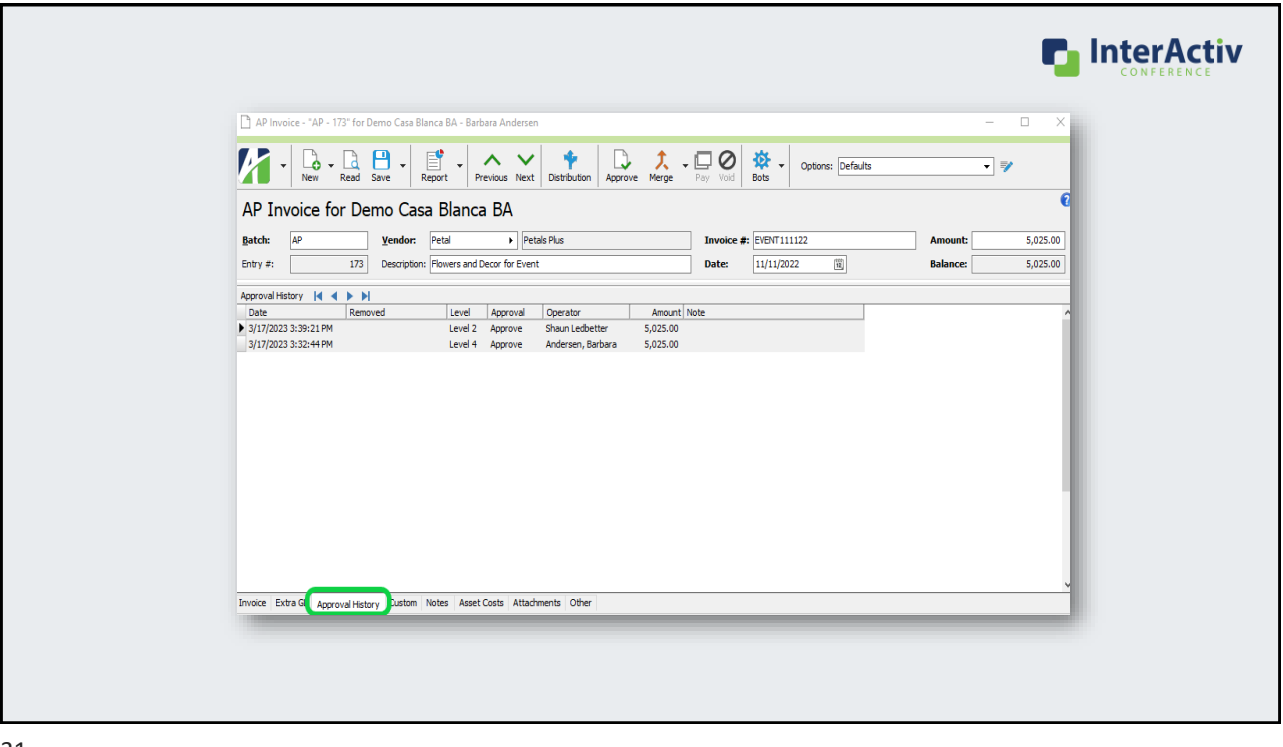

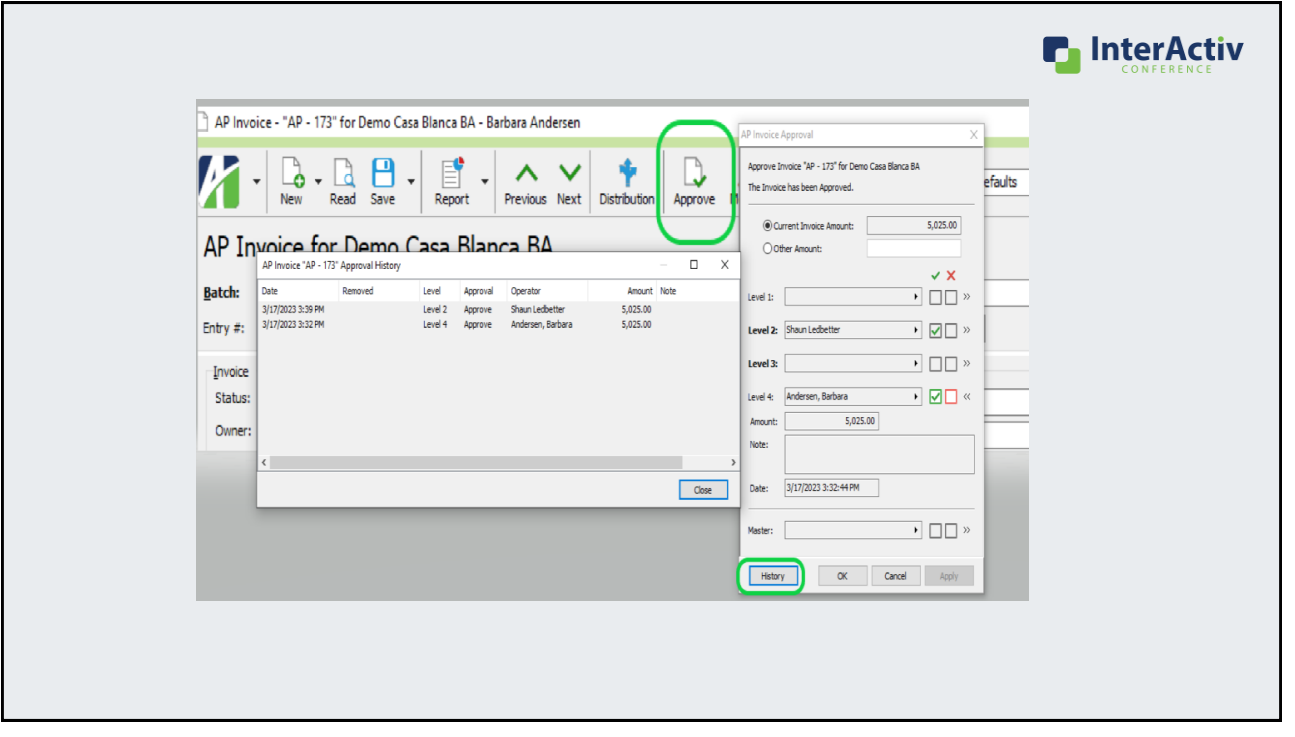

#### AP Invoices Approval HD Pane Columns **NEW HD PANE COLUMNS**

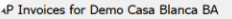

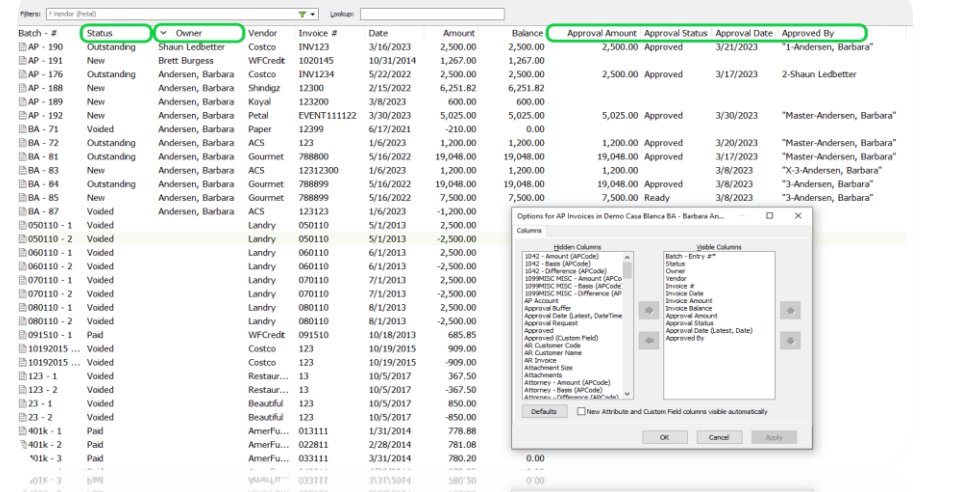

33

# New Built-in Filters

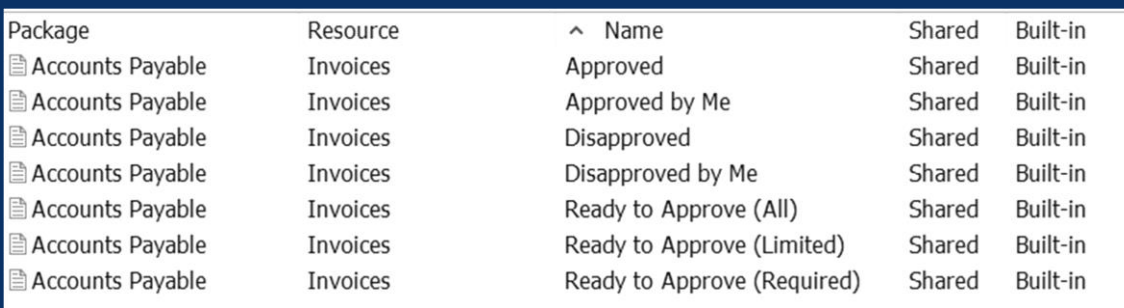

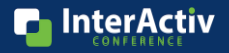

**n** InterActiv

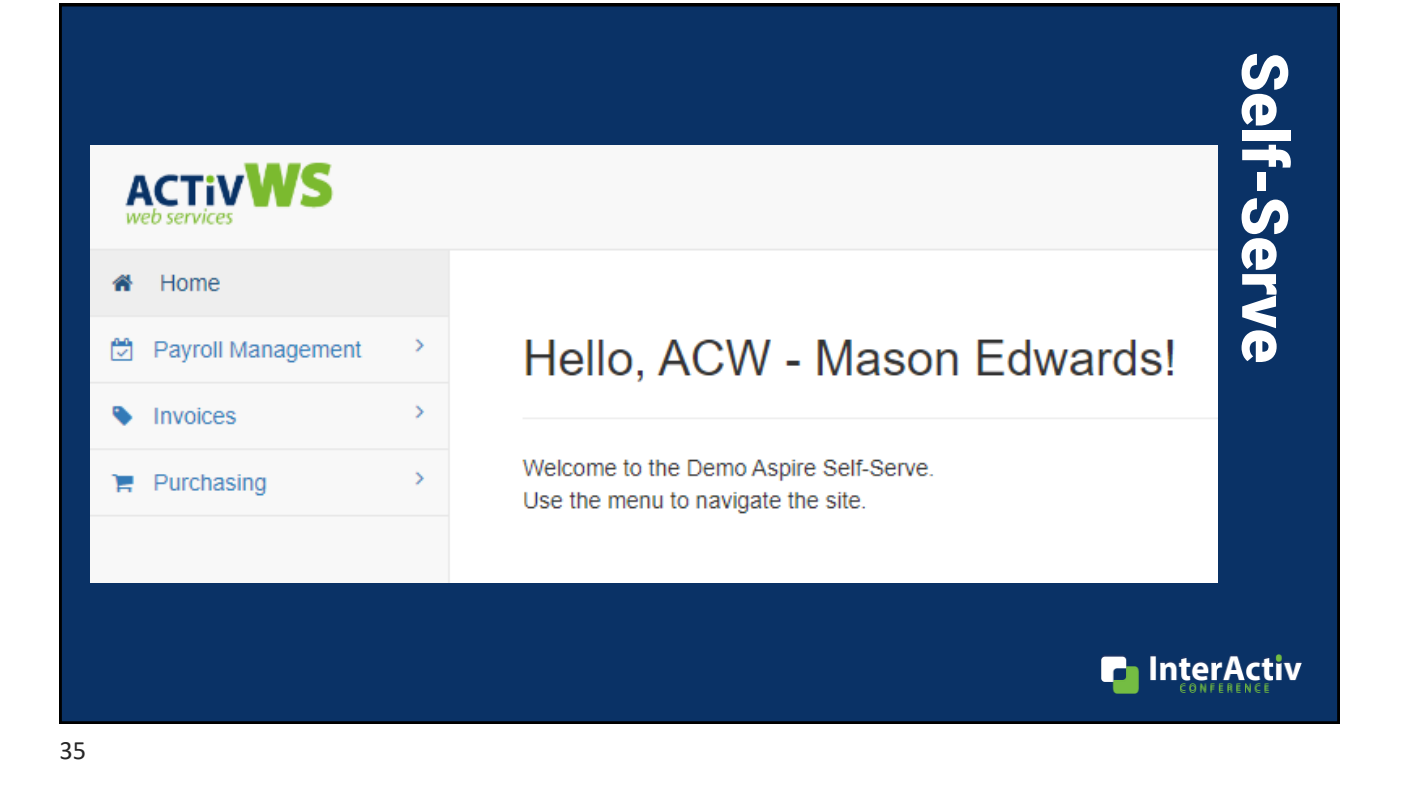

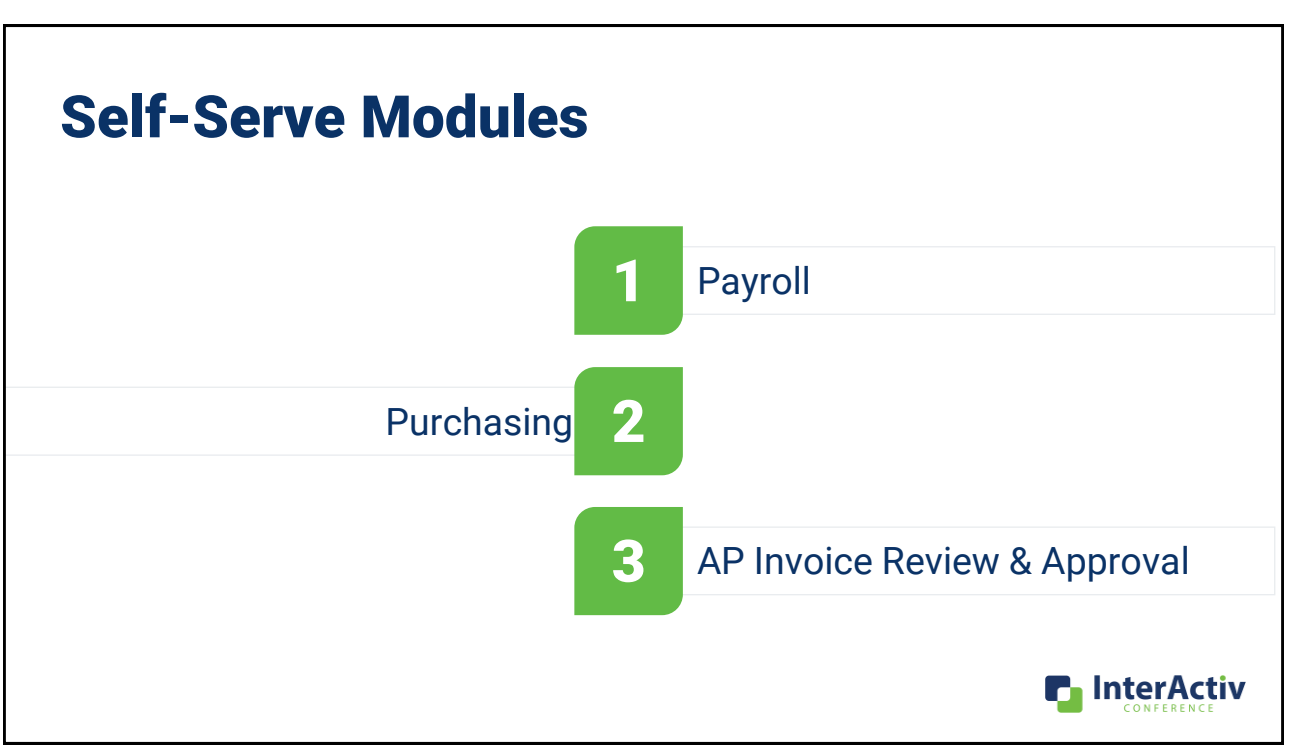

### Benefits of Using Self-Serve for Approval Process

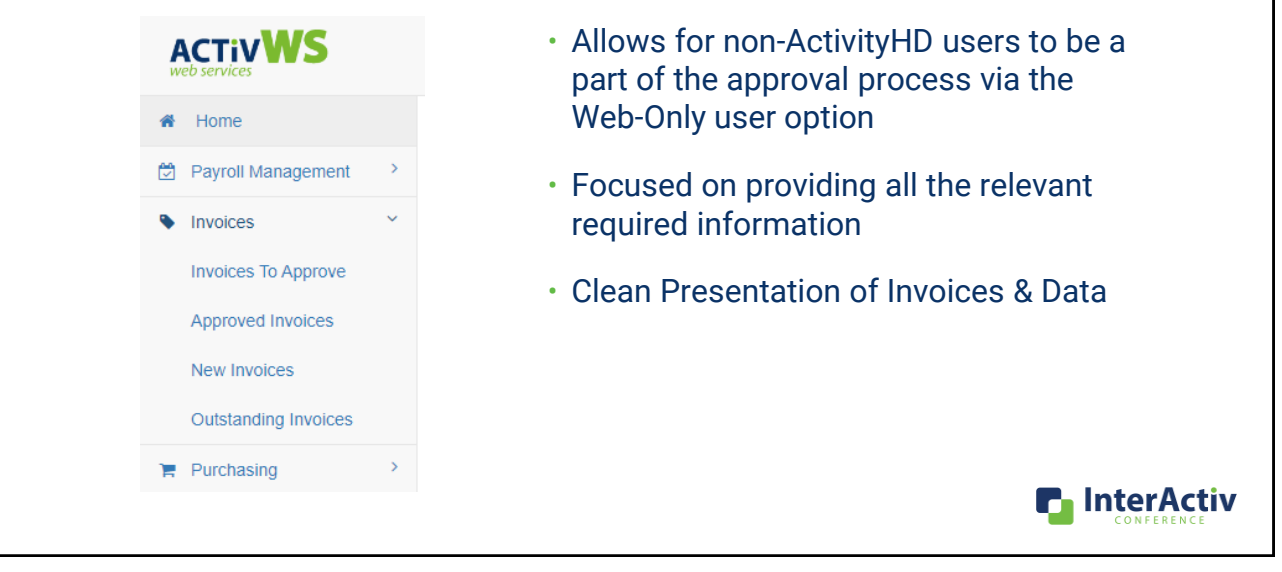

37

## Self-Serve: Invoice Standard View

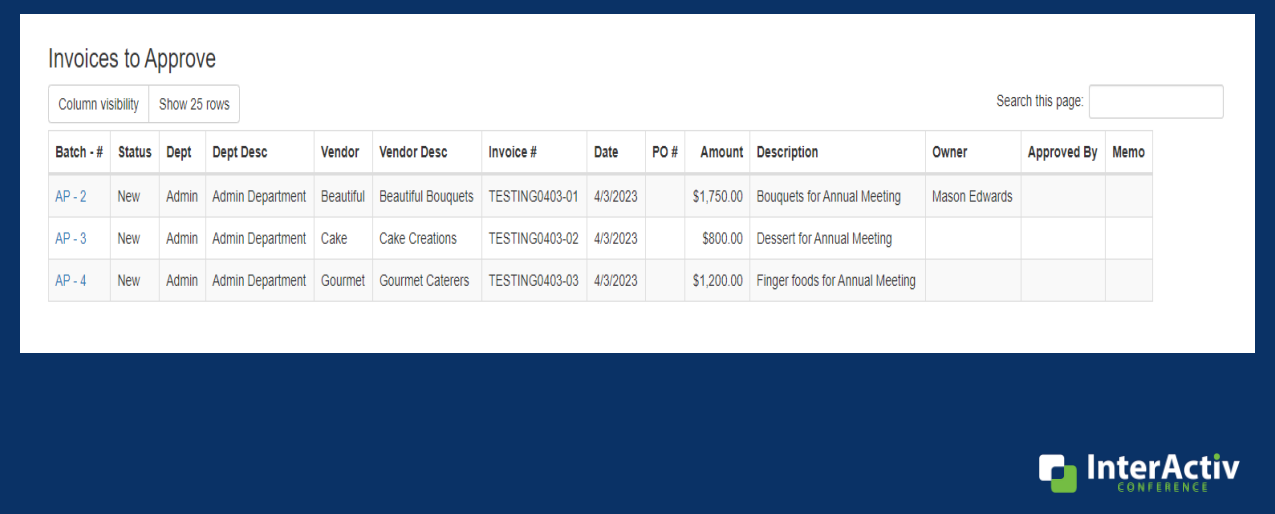

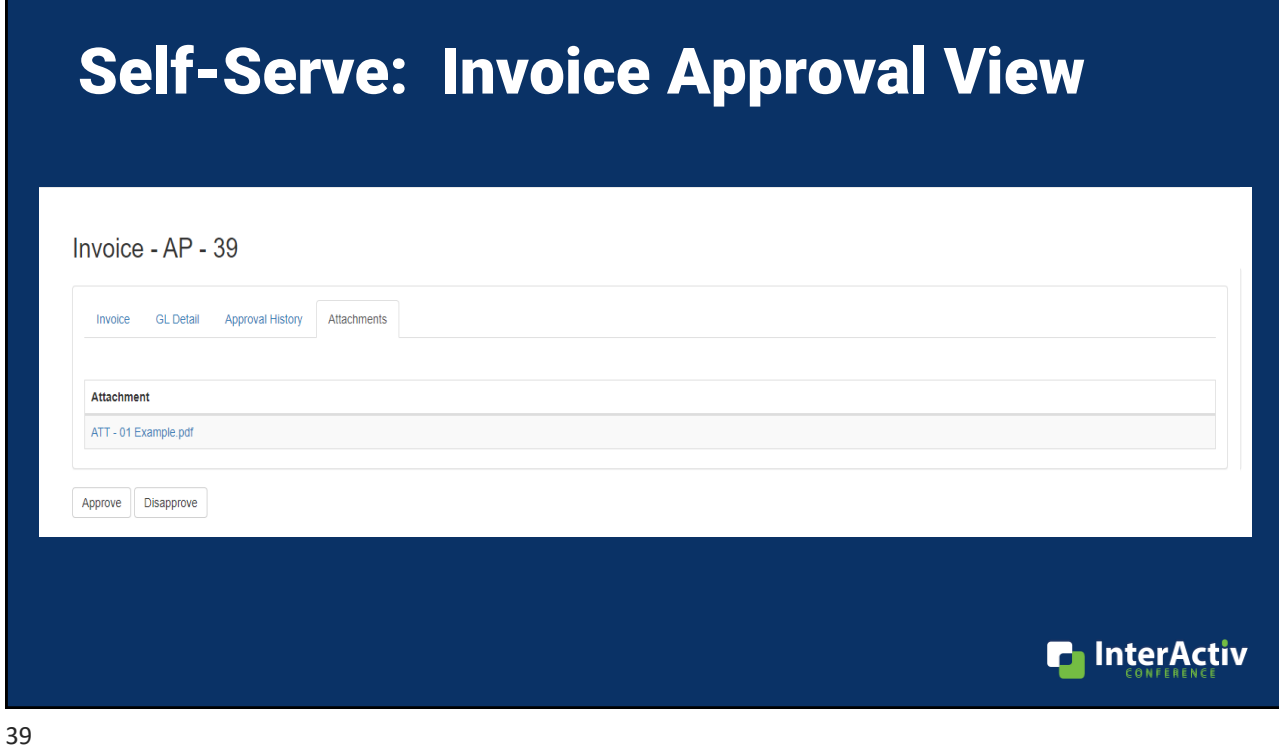

# Self-Serve: Invoice Approval View

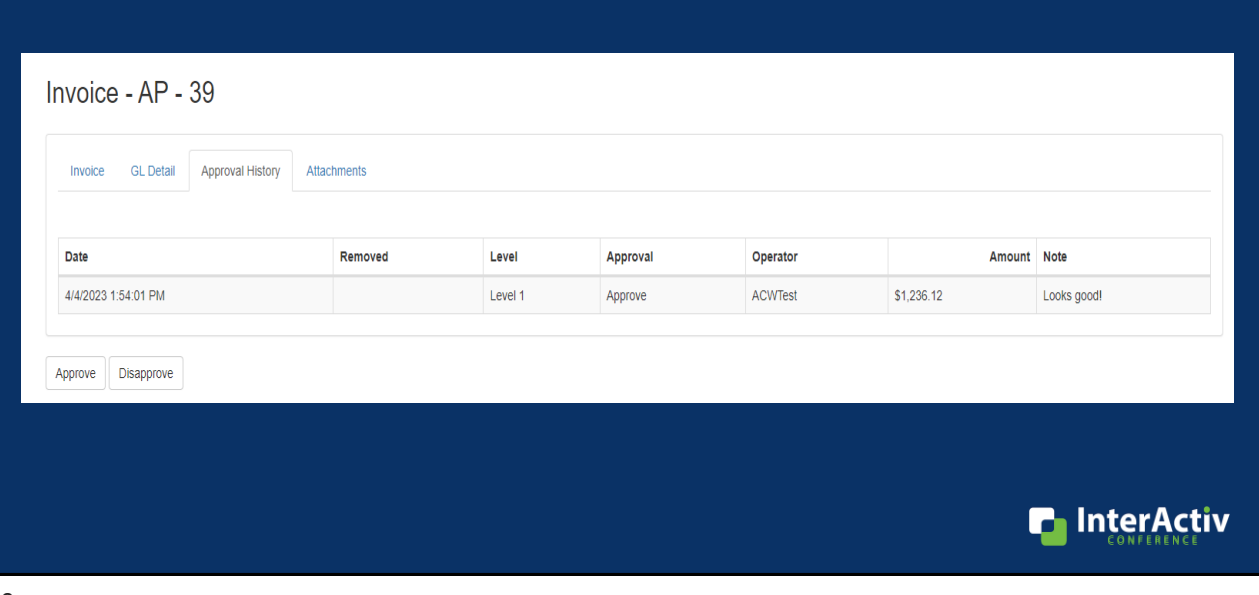

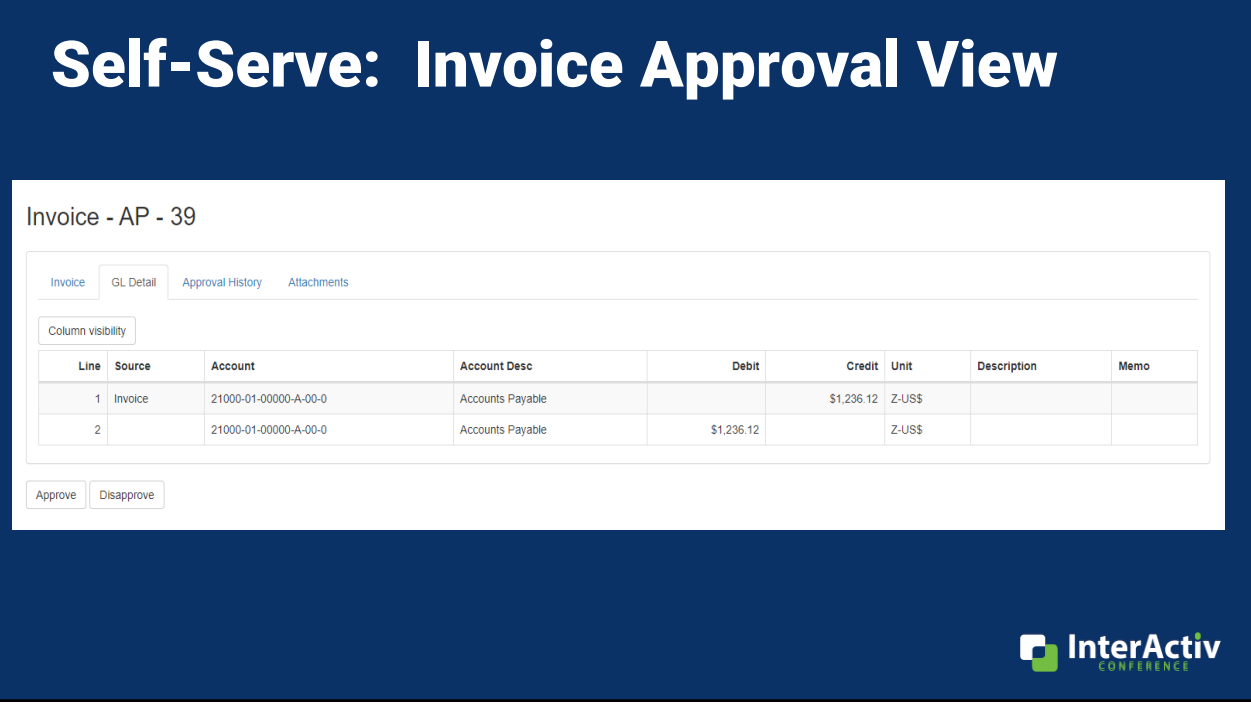

# Self-Serve: Invoice Approval View

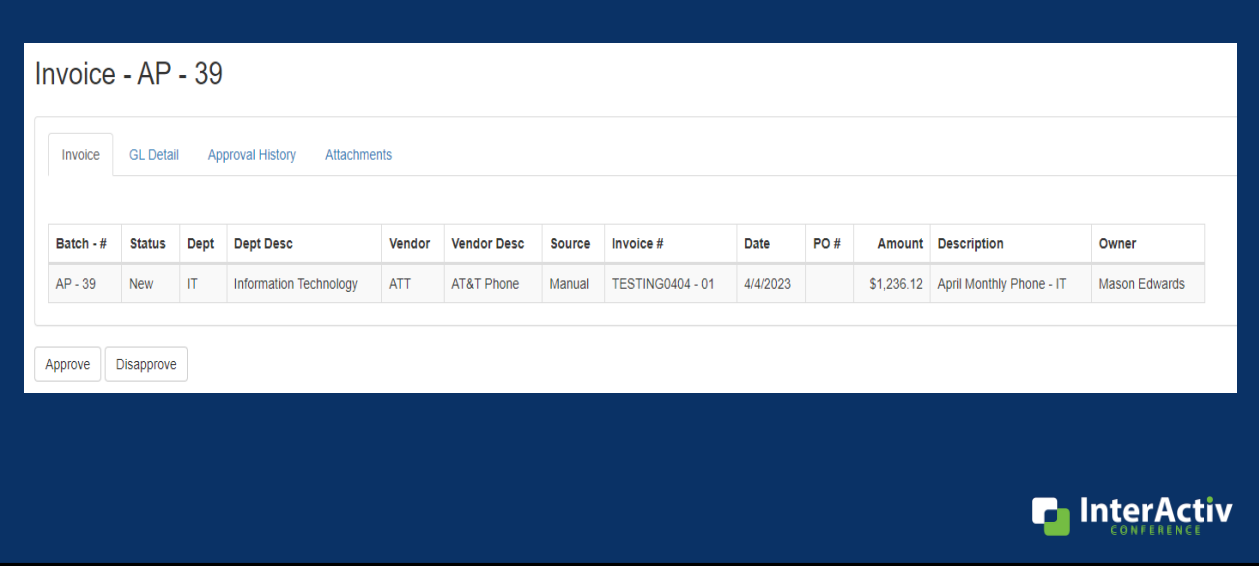

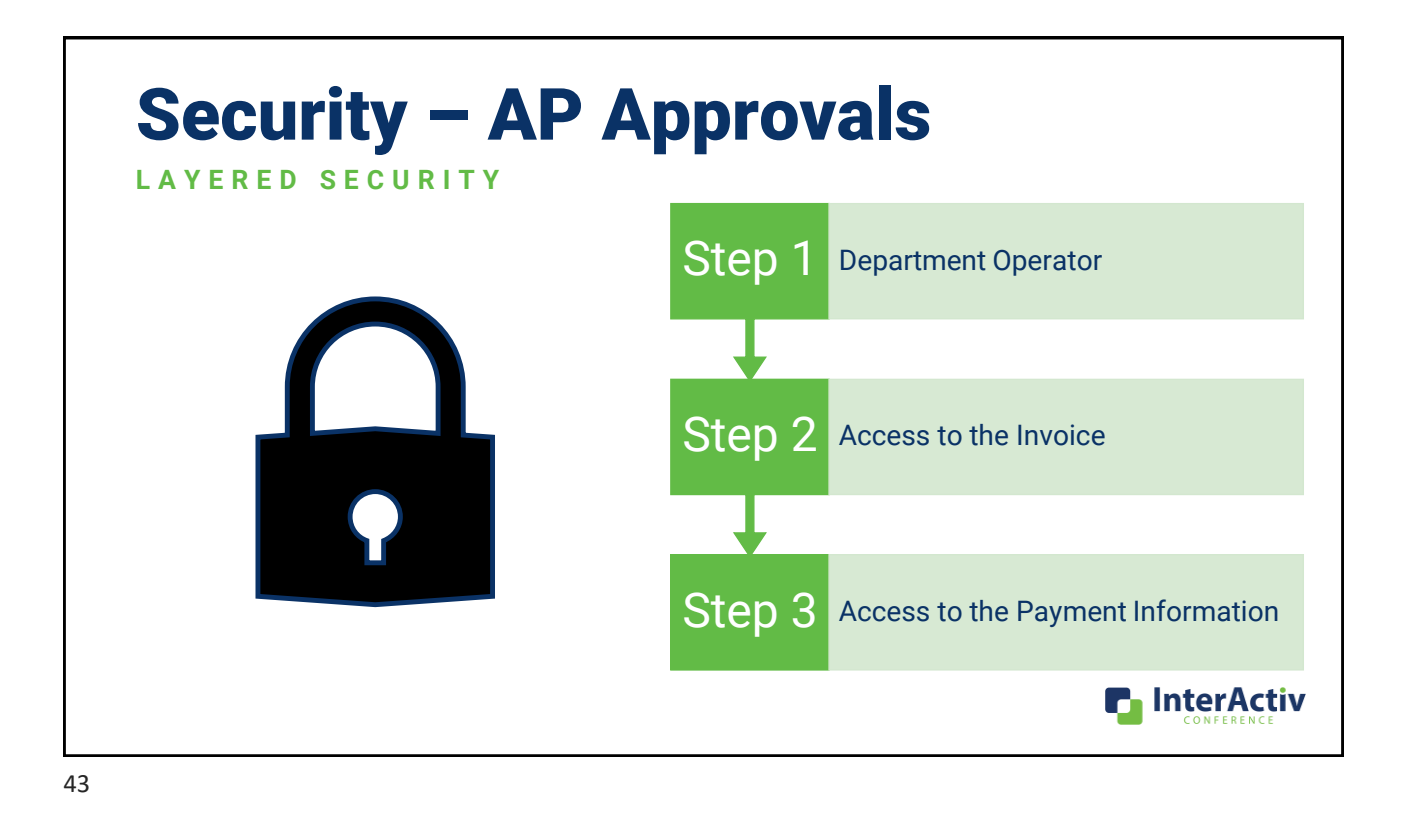

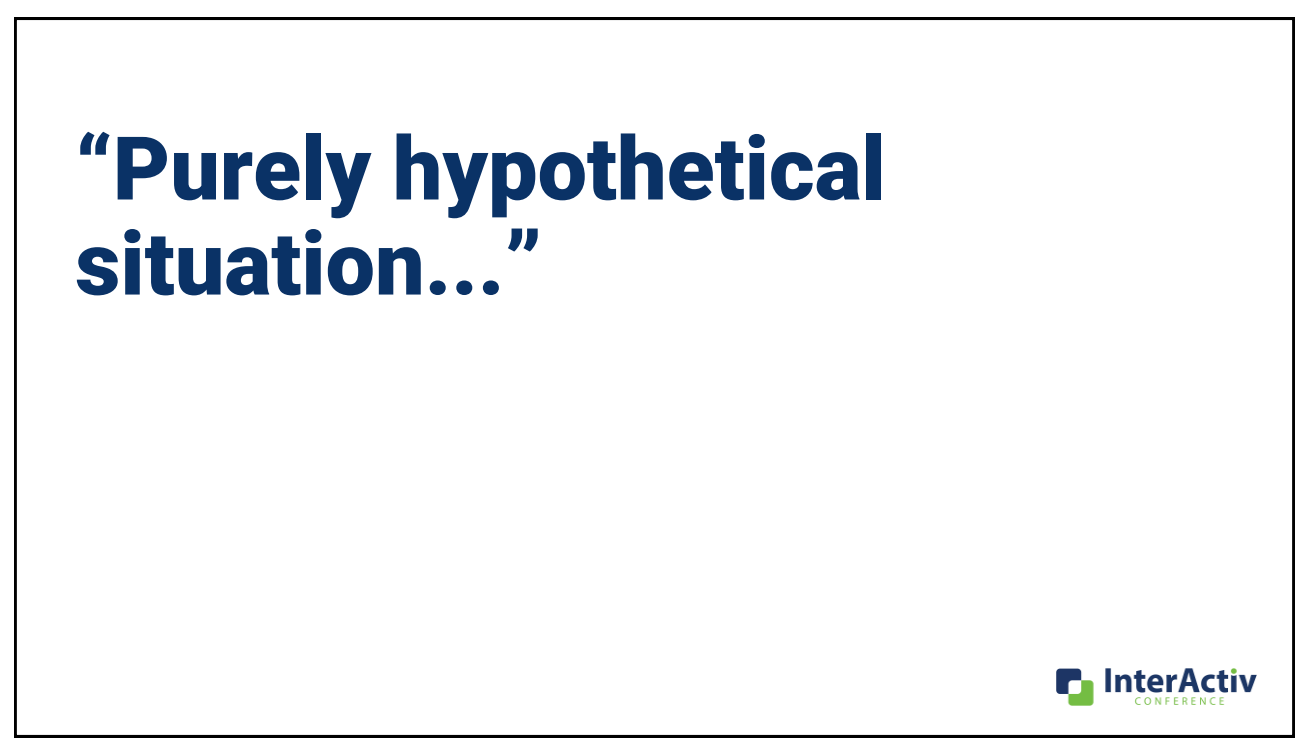

• Purchasing Package **P.** InterActiv • Shared Approval Configuration • Purchasing "Light" • Implementation & Training • Define approval hierarchies • Establish workflow • Security setup for approvers • Self-Serve setup • Self-Serve Next Steps… • Hosted on Aspire • Personal Webserver and Domain **AP INVOICE APPROVALS** • User Setup

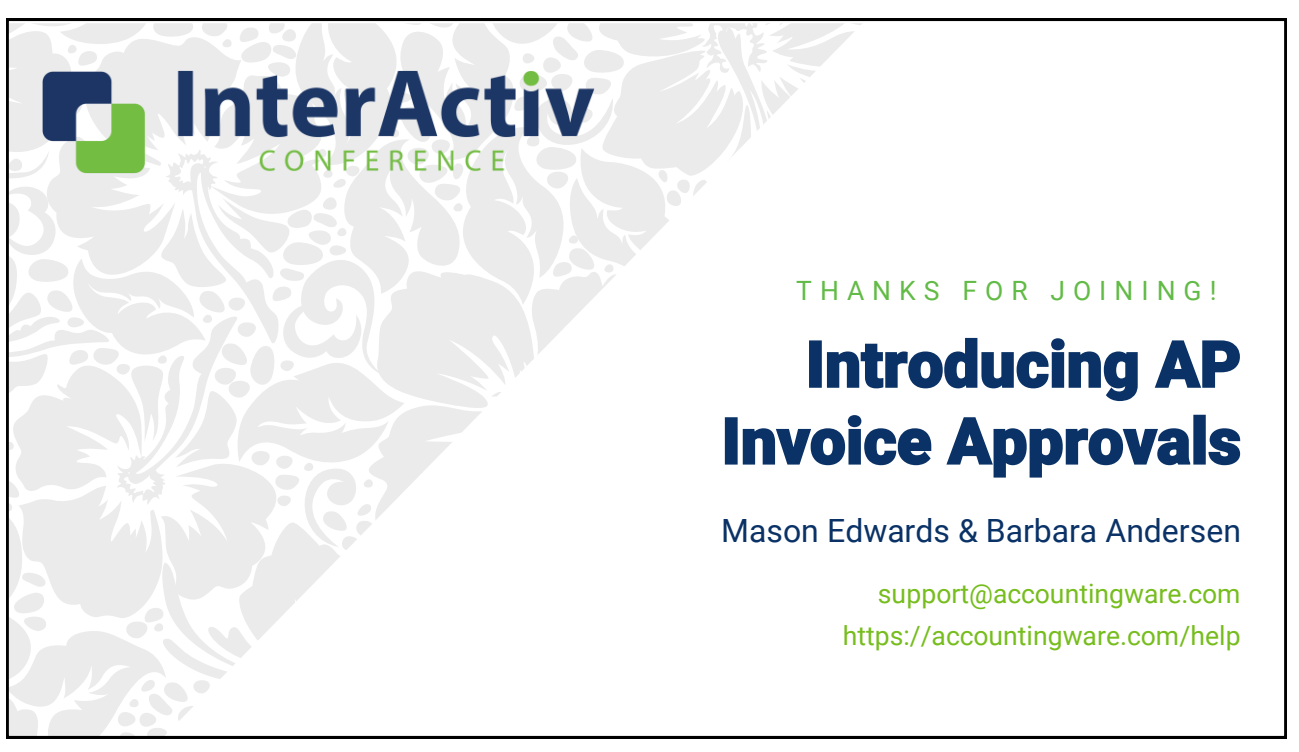